# **Qarbon Documentation**

*Release 0.2.0*

**Qarbon team**

January 09, 2014

## Contents

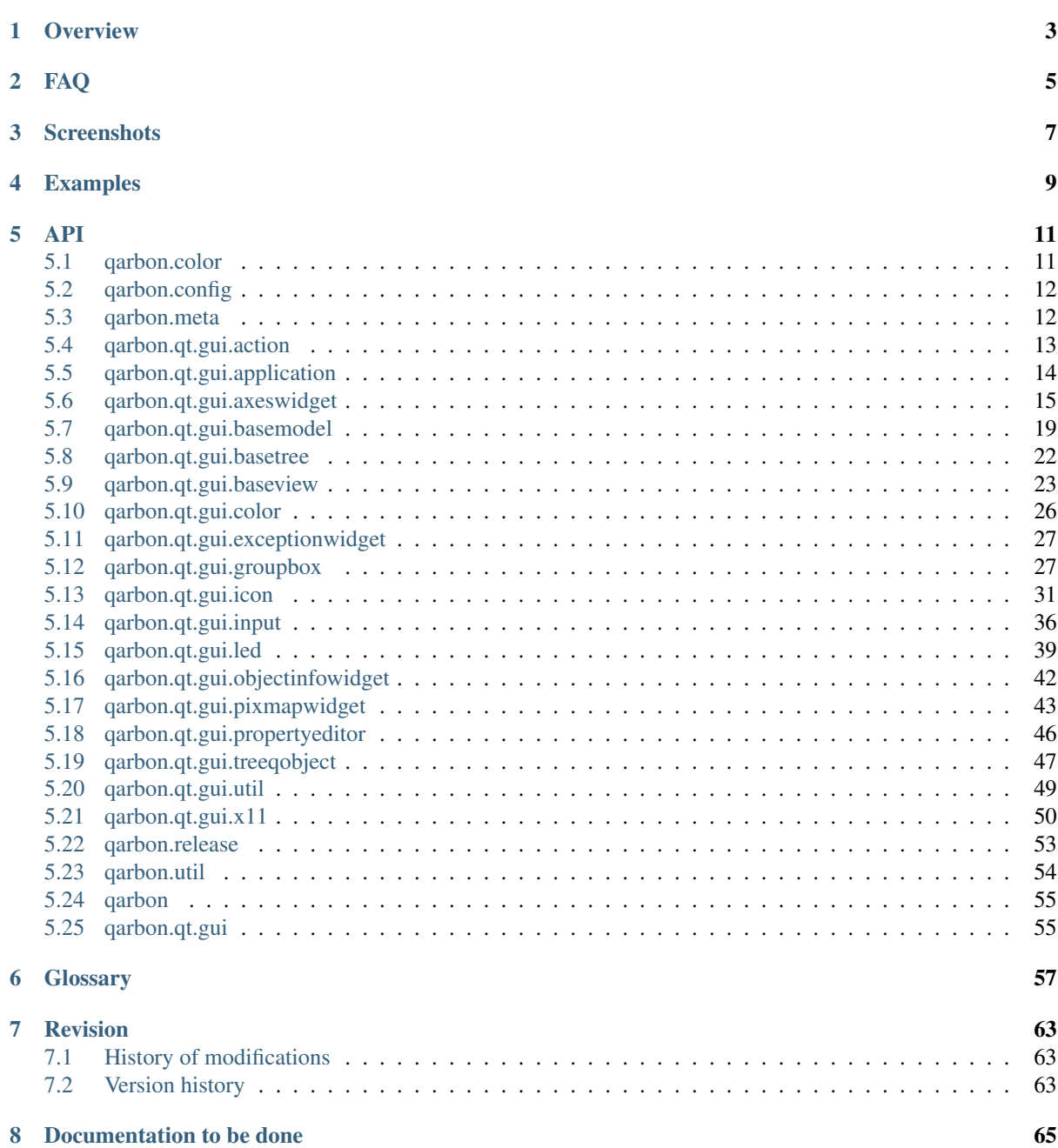

[Python Module Index](#page-70-0) 67

Welcome to qarbon 0.2.0 documentation

**Overview**

<span id="page-6-0"></span>qarbon is ...

## <span id="page-8-0"></span>**FAQ**

## <span id="page-10-0"></span>**Screenshots**

## <span id="page-12-0"></span>**Examples**

## **API**

## <span id="page-14-1"></span><span id="page-14-0"></span>**5.1 qarbon.color**

Helper functions to translate state to color.

## **Functions**

 $\overline{a}$ 

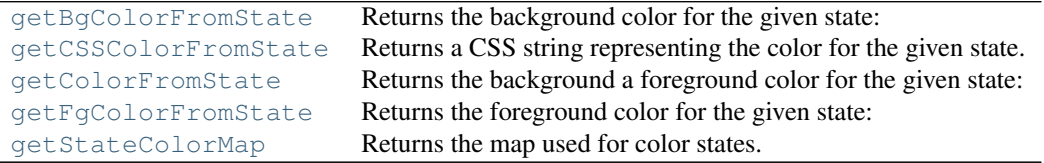

### <span id="page-14-6"></span>qarbon.color.**getStateColorMap**()

Returns the map used for color states.

dict<State, tuple<br/><br/>e color(tuple<R (int), G (int), B (int)>, A (int)>), fg color(tuple<R (int), G (int), B (int), A  $(int)$  >>>>

Returns map of the state colors

Return type dict

## <span id="page-14-4"></span>qarbon.color.**getColorFromState**(*state*)

Returns the background a foreground color for the given state:

tuple<br/><br/>ecolor(tuple<R (int), G (int), B (int)>, A (int)>), fg color(tuple<R (int), G (int), B (int), A (int)>)> :return: background a foreground color for the given state :rtype: tuple

## <span id="page-14-3"></span>qarbon.color.**getCSSColorFromState**(*state*)

Returns a CSS string representing the color for the given state.

Returns a CSS string representing the color for the given state

Return type str

#### <span id="page-14-2"></span>qarbon.color.**getBgColorFromState**(*state*)

Returns the background color for the given state: tuple $\langle R \text{ (int)}, G \text{ (int)} \rangle$ ,  $\langle B \text{ (int)} \rangle$ ,  $\langle A \text{ (int)} \rangle$ 

Returns the background color for the given state

#### Return type tuple

#### <span id="page-14-5"></span>qarbon.color.**getFgColorFromState**(*state*)

Returns the foreground color for the given state: tuple $\langle R \text{ (int)}, G \text{ (int)}, B \text{ (int)} \rangle$ , A (int)

Returns the foreground color for the given state

Return type tuple

## <span id="page-15-0"></span>**5.2 qarbon.config**

Global configuration.

qarbon.config.**NAMESPACE** = 'qarbon' qarbon namespace

qarbon.config.**DEFAULT\_QT\_AUTO\_INIT** = True Auto initialize Qt

qarbon.config.**DEFAULT\_QT\_AUTO\_API** = 'PyQt4' Set preffered API if not is already loaded

qarbon.config.**DEFAULT\_QT\_AUTO\_STRICT** = False Whether or not should be strict in choosing Qt API

qarbon.config.**DEFAULT\_QT\_AUTO\_INIT\_LOG** = True Auto initialize Qt logging to python logging

qarbon.config.**DEFAULT\_QT\_AUTO\_INIT\_RES** = True Auto initialize Qarbon resources (icons)

qarbon.config.**DEFAULT\_QT\_AUTO\_REMOVE\_INPUTHOOK** = True Remove input hook (only valid for PyQt4)

qarbon.config.**QT\_AUTO\_INIT** = False Auto initialize Qt

qarbon.config.**QT\_AUTO\_API** = 'PyQt4' Set preffered API if not is already loaded

qarbon.config.**QT\_AUTO\_STRICT** = False Whether or not should be strict in choosing Qt API

qarbon.config.**QT\_AUTO\_INIT\_LOG** = True Auto initialize Qt logging to python logging

qarbon.config.**QT\_AUTO\_INIT\_RES** = True Auto initialize Qarbon resources (icons)

qarbon.config.**QT\_AUTO\_REMOVE\_INPUTHOOK** = True Remove input hook (only valid for PyQt4)

## <span id="page-15-1"></span>**5.3 qarbon.meta**

Meta information for qarbon.

**Classes**

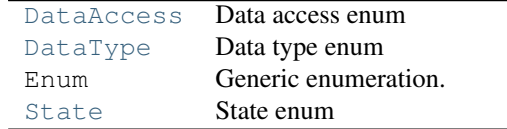

<span id="page-15-2"></span>class qarbon.meta.**DataAccess**

Bases: qarbon.external.enum.\_enum.Enum

<span id="page-15-3"></span>Data access enum

class qarbon.meta.**DataType** Bases: qarbon.external.enum.\_enum.Enum

Data type enum

static **toPythonType**(*dtype*) Convert from DataType to python type

static **toDataType**(*dtype*) Convert from type to DataType

<span id="page-16-1"></span>class qarbon.meta.**State** Bases: qarbon.external.enum.\_enum.Enum State enum

## <span id="page-16-0"></span>**5.4 qarbon.qt.gui.action**

Helper functions to access QAction.

Example:

```
from qarbon.external.qt import QtGui
from qarbon.qt.gui.application import Application
from qarbon.qt.gui.action import Action
from qarbon.qt.gui.icon import Icon
def onImageFileOpen():
    fileName = QtGui.QFileDialog.getOpenFileName(None,
        "Open Image", "/home/homer",
        "Image Files (*.png *.jpg *.bmp)")
    print (fileName)
app = Application()window = QtGui.QMainWindow()
openImageAction = Action("Open &image...", parent=window,
                         icon=Icon("folder-open"),
                         shortcut=QtGui.QKeySequence.Open,
                         tooltip="open an existing image file",
                         triggered=onImageFileOpen)
menuBar = window.menuBar()
fileMenu = menuBar.addMenu("&File")
fileMenu.addAction(openImageAction)
window.show()
app.exec_()
```
### **Functions**

[Action](#page-16-2) Create a new QAction.

<span id="page-16-2"></span>qarbon.qt.gui.action.**Action**(*text*, *parent=None*, *shortcut=None*, *icon=None*, *tooltip=None*, *toggled=None*, *triggered=None*, *data=None*, *context=1*) Create a new QAction. Example:

```
from qarbon.external.qt import QtGui
from qarbon.qt.gui.application import Application
from qarbon.qt.gui.action import Action
```

```
from qarbon.qt.gui.icon import Icon
def onImageFileOpen():
    fileName = QtGui.QFileDialog.getOpenFileName(None,
        "Open Image", "/home/homer",
        "Image Files (*.png *.jpg *.bmp)")
    print (fileName)
app = Application()window = QtGui.QMainWindow()
openImageAction = Action("Open &image...", parent=window,
                         icon=Icon("folder-open"),
                         shortcut=QtGui.QKeySequence.Open,
                         tooltip="open an existing image file",
                         triggered=onImageFileOpen)
menuBar = window.menuBar()
fileMenu = menuBar.addMenu("&File")
fileMenu.addAction(openImageAction)
window.show()
app.exec_()
```
## Parameters

- **text** (*[str](http://docs.python.org/library/functions.html#str)*) label for the action
- parent (*QObject*) parent QObject
- shortcut optional shortcut
- icon (*QIcon or str*) optional icon. Can be a QIcon or a string
- **tooltip** (*[str](http://docs.python.org/library/functions.html#str)*) optional tool tip
- toggled (*[callable](http://docs.python.org/library/functions.html#callable)*) optional toggled slot
- data (*[object](http://docs.python.org/library/functions.html#object)*) optional data
- context (*ShortcutContext*) action context

Returns a customized QAction

Return type QAction

## <span id="page-17-0"></span>**5.5 qarbon.qt.gui.application**

Helper functions to manage QApplication.

Most common use case:

```
from qarbon.external.qt import QtGui
from qarbon.qt.gui.application import Application
```

```
app = Application()
label = QtGui.QLabel("Hello, world!")
label.show()
app.exec_()
```
The advantage here is you can call Application () anywhere on your program.

## **Functions**

[Application](#page-18-1) Returns a QApplication. getApplication Returns a QApplication.

<span id="page-18-1"></span>qarbon.qt.gui.application.**Application**(*argv=None*, *\*\*kwargs*) Returns a QApplication.

If the process has initialized before a QApplication it returns the existing instance, otherwise it creates a new one.

When a QApplication is created it takes argv into account. If argv is None (default), it take arguments from sys.argv.

If argv is given and a QApplication already exists, argv will have no effect.

Parameters argv – optional arguments to QApplication. If the QApplication is already initialized, argv will have no effect.

Example:

```
from qarbon.external.qt import QtGui
from qarbon.qt.gui.application import Application
app = Application()
label = QtGui.QLabel("Hello, world!")
label.show()
app.exec_()
```
Parameters kwargs – currently unused

Returns the QApplication

Return type QtGui.QApplication

## <span id="page-18-0"></span>**5.6 qarbon.qt.gui.axeswidget**

Multiple axis (axes) widget.

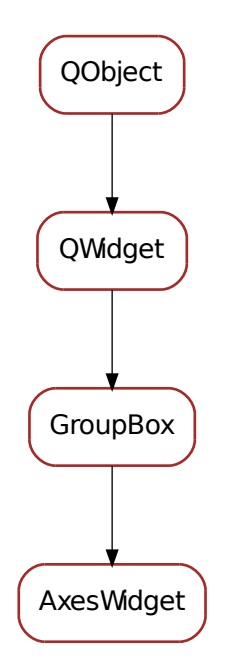

## **Classes**

#### [AxesWidget](#page-21-0) A multiple axis widget.

```
class qarbon.qt.gui.axeswidget.Axis(axis_info, axes, parent=None)
     Bases: PyQt4.QtCore.QObject
    positionChanged = <PyQt4.QtCore.pyqtSignal object at 0x3418bd0>
     limitsChanged = <PyQt4.QtCore.pyqtSignal object at 0x3418c10>
     stepsChanged = <PyQt4.QtCore.pyqtSignal object at 0x3418c50>
     currentStepChanged = <PyQt4.QtCore.pyqtSignal object at 0x3418c90>
     stateChanged = <PyQt4.QtCore.pyqtSignal object at 0x3418cd0>
     labelChanged = <PyQt4.QtCore.pyqtSignal object at 0x3418d10>
     unitChanged = <PyQt4.QtCore.pyqtSignal object at 0x3418d50>
     axes
     refresh()
     getPosition(cache=True)
     setPosition(position, emit=True)
    position = <PyQt4.QtCore.pyqtProperty object at 0x3418e50>
         This property contains the axis position
         Access functions:
            •Axis.getPosition()
```
•[Axis.setPosition\(\)](#page-19-1)

<span id="page-20-1"></span><span id="page-20-0"></span>**getLimits**(*cache=True*)

**setLimits**(*limits*, *emit=True*)

## **limits** = <PyQt4.QtCore.pyqtProperty object at 0x3418f10>

This property contains the axis limits

#### Access functions:

•[Axis.getLimits\(\)](#page-20-0)

•[Axis.setLimits\(\)](#page-20-1)

<span id="page-20-3"></span><span id="page-20-2"></span>**getState**(*cache=True*)

**setState**(*state*, *emit=True*)

## **state** = <PyQt4.QtCore.pyqtProperty object at 0x3418fd0>

This property contains the axis state

## Access functions:

•[Axis.getState\(\)](#page-20-2)

•[Axis.setState\(\)](#page-20-3)

#### <span id="page-20-5"></span><span id="page-20-4"></span>**getLabel**()

**setLabel**(*label*, *emit=True*)

## **label** = <PyQt4.QtCore.pyqtProperty object at 0x341d090>

This property contains the axis label

## Access functions:

•[Axis.getLabel\(\)](#page-20-4)

•[Axis.setLabel\(\)](#page-20-5)

### <span id="page-20-7"></span><span id="page-20-6"></span>**getSteps**()

**setSteps**(*steps*, *emit=True*)

## **steps** = <PyQt4.QtCore.pyqtProperty object at 0x341d110>

This property contains the axis steps

### Access functions:

•[Axis.getSteps\(\)](#page-20-6)

•[Axis.setSteps\(\)](#page-20-7)

## <span id="page-20-9"></span><span id="page-20-8"></span>**getCurrentStep**()

**setCurrentStep**(*current\_step*, *emit=True*)

### **currentStep** = <PyQt4.QtCore.pyqtProperty object at 0x341d190> This property contains the axis current step size

### Access functions:

•[Axis.getCurrentStep\(\)](#page-20-8)

•[Axis.setCurrentStep\(\)](#page-20-9)

## <span id="page-20-11"></span><span id="page-20-10"></span>**getUnit**()

**setUnit**(*unit*, *emit=True*)

## **unit** = <PyQt4.QtCore.pyqtProperty object at 0x341d210>

This property contains the axis unit

Access functions:

•[Axis.getUnit\(\)](#page-20-10)

•[Axis.setUnit\(\)](#page-20-11)

**move**(*absolute\_position*)

**moveRelative**(*relative\_position*)

**moveUp**()

**moveDown**()

**stepUp**()

**stepDown**()

**stop**()

ToolTipTemplate = '<html>axis <u>{axis.label}</u> is in <br/> <br/> </axis.state.name}</b> state, at position <br/> <br/> <br/>>> </axis.pos

**toolTip**()

<span id="page-21-0"></span>class qarbon.qt.gui.axeswidget.**AxesWidget**(*title=None*, *axes=None*, *parent=None*)

Bases: [qarbon.qt.gui.groupbox.GroupBox](#page-31-0)

A multiple axis widget.

**DefaultUpdateStatusBar** = True

**axes**()

**setAxes**(*axes*)

**addAxis**(*axis*)

**removeAxisID**(*axis\_id*)

**removeAxis**(*axis*)

**getAxis**(*name*)

**getAxisByRole**(*role*)

**axisColumnWidget**(*axis*, *role*)

**axisIDColumnWidget**(*name*, *role*)

**setAxisColumnVisible**(*axis*, *role*, *show=True*)

**setAxisIDColumnVisible**(*name*, *role*, *show=True*)

**setColumnVisible**(*role*, *show=True*)

**refreshAxes**()

```
onUserPositionApplied()
```
**onUserPositionChanged**(*value*)

**onUserCurrentStepsChanged**(*index*)

**onUserStepLeft**()

**onUserStepRight**()

**onUserStop**()

**onAxisPositionChanged**(*name*, *position*)

**onAxisStateChanged**(*name*, *old\_state*, *state*)

**onAxisLabelChanged**(*name*, *label*)

**onAxisStepsChanged**(*name*, *steps*)

**onAxisCurrentStepChanged**(*name*, *step*) Steps changed from the Axis model:

•change the current step value on the combo box

•change the step size on the position spin box

•update (enable/disable the stepLeft and stepRight buttons according to the current axis limits)

**onAxisLimitsChanged**(*name*, *limits*)

<span id="page-22-2"></span>**onAxisUnitChanged**(*name*, *unit*)

**setUpdateStatusBar**(*update*)

<span id="page-22-3"></span><span id="page-22-1"></span>**getUdpateStatusBar**()

**resetUpdateStatusBar**()

classmethod **getQtDesignerPluginInfo**()

**updateStatusBar** = <PyQt4.QtCore.pyqtProperty object at 0x341d3d0>

This property sets if the widget should update stauts bar with messages

## Access functions:

```
•AxesWidget.getUdpateStatusBar()
```

```
•AxesWidget.setUpdateStatusBar()
```
•[AxesWidget.resetUpdateStatusBar\(\)](#page-22-3)

## <span id="page-22-0"></span>**5.7 qarbon.qt.gui.basemodel**

A base model and a base tree item.

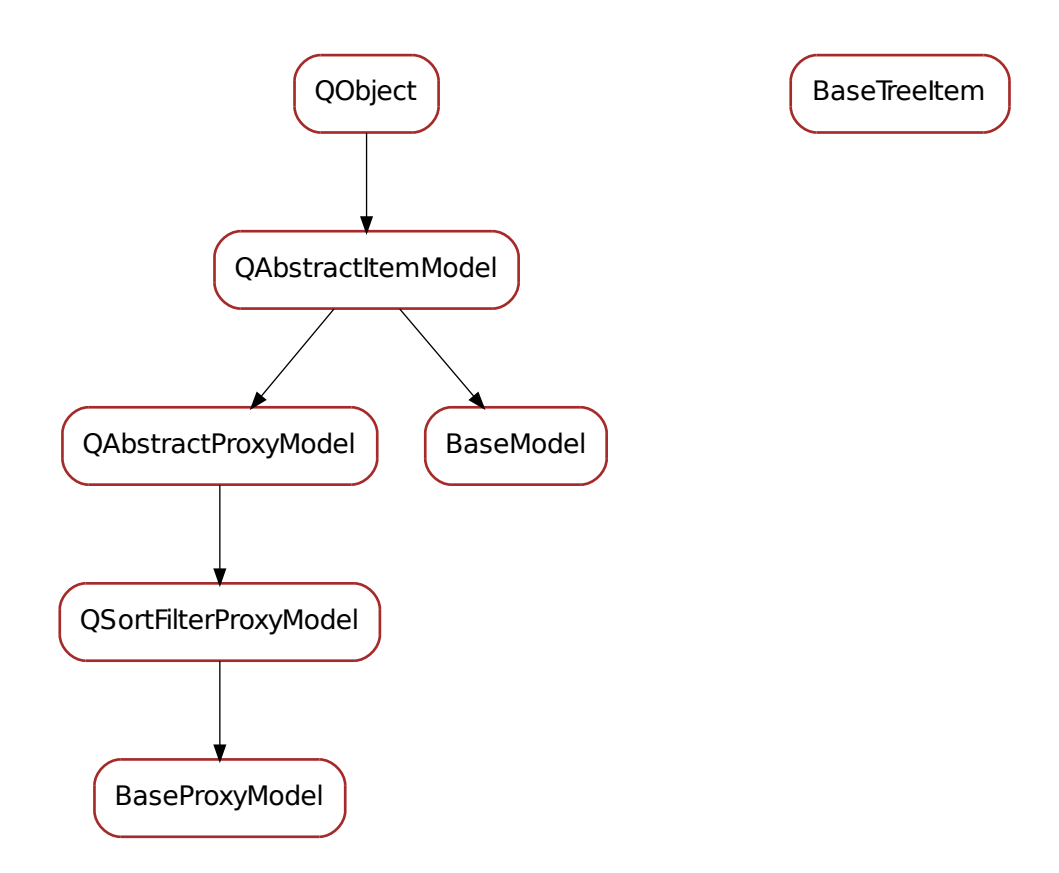

#### **Classes**

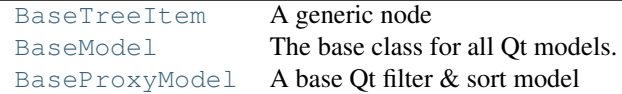

<span id="page-23-0"></span>class qarbon.qt.gui.basemodel.**BaseTreeItem**(*model*, *data*, *parent=None*) Bases: object

## A generic node

**DisplayFunc**

```
alias of str
```
## **itemData**()

The internal itemData object

Returns (object) object holding the data of this item

## **depth**()

Depth of the node in the hierarchy

Returns (int) the node depth

**appendChild**(*child*) Adds a new child node

#### Parameters child – (BaseTreeItem) child to be added

#### **child**(*row*)

Returns the child in the given row

## Returns (BaseTreeItem) the child node for the given row

#### **childCount**()

Returns the number of childs for this node

Returns (int) number of childs for this node

## **hasChildren**()

#### **data**(*index*)

Returns the data of this node for the given index

Returns (object) the data for the given index

## **icon**(*index*)

**toolTip**(*index*)

**setData**(*index*, *data*) Sets the node data

**Parameters data** – (object) the data to be associated with this node

#### **parent**()

Returns the parent node or None if no parent exists

Returns (BaseTreeItem) the parent node

#### **row**()

Returns the row for this node

Returns (int) row number for this node

## **display**()

Returns the display string for this node

Returns (str) the node's display string

## **mimeData**(*index*)

### **role**()

Returns the prefered role for the item. This implementation returns string *Unknown*

This method should be able to return any kind of python object as long as the model that is used is compatible.

Returns the role in form of element type

<span id="page-24-0"></span>class qarbon.qt.gui.basemodel.**BaseModel**(*parent=None*, *data=None*) Bases: PyQt4.QtCore.QAbstractItemModel

The base class for all Qt models.

```
ColumnNames = ()
```
**ColumnRoles** = ((),)

#### **DftFont** = <PyQt4.QtGui.QFont object at 0x3400490>

**createNewRootItem**()

**refresh**(*refresh\_source=False*)

**setupModelData**(*data*)

**roleIcon**(*role*)

```
roleSize(role)
```

```
roleToolTip(role)
     setDataSource(data_src)
     dataSource()
     setSelectables(seq_elem_types)
     selectables()
     role(column, depth=0)
     columnCount(parent=<PyQt4.QtCore.QModelIndex object at 0x3400550>)
     columnIcon(column)
    columnToolTip(column)
     columnSize(column)
    pyData(index, role=0)
    data(index, role=0)
     flags(index)
    headerData(section, orientation, role=0)
     index(row, column, parent=<PyQt4.QtCore.QModelIndex object at 0x34006d0>)
    parent(index)
     rowCount(parent=<PyQt4.QtCore.QModelIndex object at 0x3400750>)
    hasChildren(parent=<PyQt4.QtCore.QModelIndex object at 0x34007d0>)
class qarbon.qt.gui.basemodel.BaseProxyModel(parent=None)
    Bases: PyQt4.QtGui.QSortFilterProxyModel
```
<span id="page-25-1"></span>A base Qt filter & sort model

## <span id="page-25-0"></span>**5.8 qarbon.qt.gui.basetree**

A base tree widget and toolbar.

## **Classes**

[BaseTreeWidget](#page-25-2) A pure Qt tree widget implementing a tree with a navigation toolbar

```
class qarbon.qt.gui.basetree.BaseTreeWidget(parent=None, with_navigation_bar=True,
                                                  with_filter_widget=True,
                                                  with_selection_widget=True,
                                                  with_refresh_widget=True, perspec-
                                                  tive=None, proxy=None)
     Bases: qarbon.qt.qui.baseview.BaseModelWidget
     A pure Qt tree widget implementing a tree with a navigation toolbar
     createToolArea()
     createViewWidget(klass=None)
     treeView()
     goIntoAction()
     goTopAction()
```
**goUpAction**() **expandAllTree**() **onExpanded**() **collapseAllTree**() **expandSelectionTree**() **collapseSelectionTree**() **resizeColumns**() **goIntoTree**() **goUpTree**() **goTopTree**()

## <span id="page-26-0"></span>**5.9 qarbon.qt.gui.baseview**

A base view widget and toolbar.

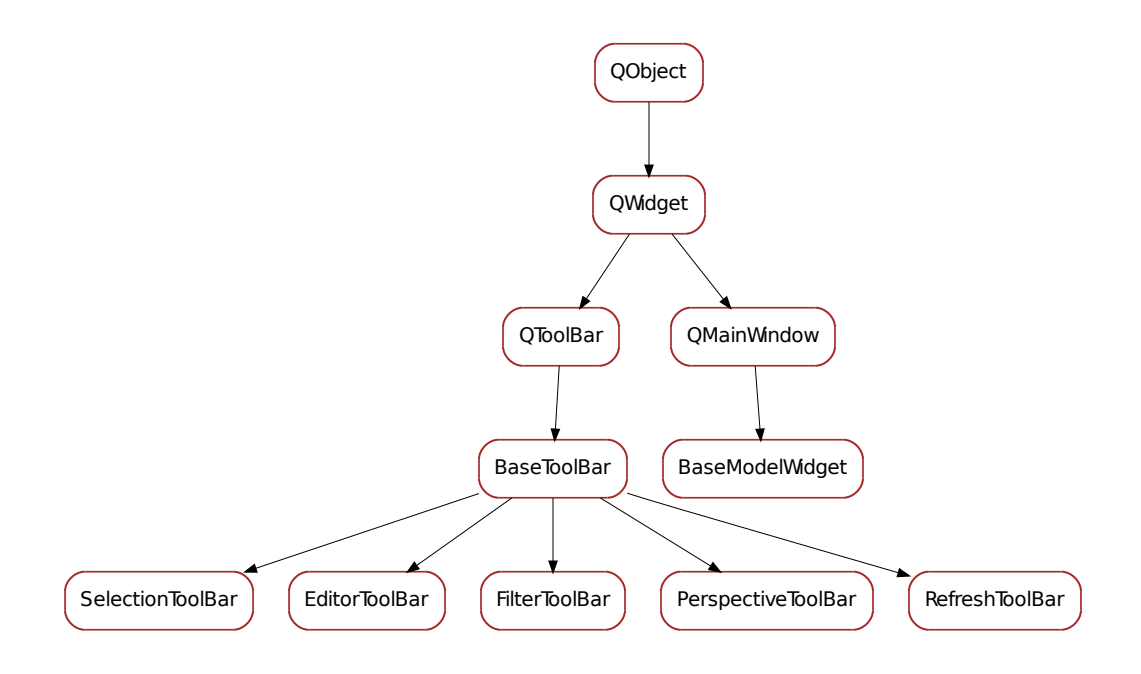

## **Classes**

```
BaseModelWidget A pure Qt widget designed to display a Qt view widget (QTreeView for
BaseToolBar
FilterToolBar Internal widget providing quick filter to be placed in a _QToolArea
EditorToolBar Internal widget to be placed in a _QToolArea providing buttons for
SelectionToolBar
RefreshToolBar
PerspectiveToolBar
```
<span id="page-27-2"></span><span id="page-27-1"></span><span id="page-27-0"></span>class qarbon.qt.gui.baseview.**BaseToolBar**(*name=None*, *view=None*, *parent=None*, *design-Mode=False*) Bases: PyQt4.QtGui.QToolBar **viewWidget**() class qarbon.qt.gui.baseview.**FilterToolBar**(*view=None*, *parent=None*, *design-Mode=False*) Bases: qarbon.qt.gui.baseview.BaseToolBa Internal widget providing quick filter to be placed in a \_QToolArea **clearFilterTriggered** = <PyQt4.QtCore.pyqtSignal object at 0x33fbcd0> **filterChanged** = <PyQt4.QtCore.pyqtSignal object at 0x33fbd50> **filterEdited** = <PyQt4.QtCore.pyqtSignal object at 0x33fbdd0> **getFilterLineEdit**() **onClearFilter**() **onFilterChanged**(*text=None*) **onFilterEdited**(*text=None*) **setFilterText**(*text*) class qarbon.qt.gui.baseview.**EditorToolBar**(*view=None*, *parent=None*, *design-Mode=False*) Bases: [qarbon.qt.gui.baseview.BaseToolBar](#page-27-0) Internal widget to be placed in a \_QToolArea providing buttons for moving, adding and removing items from a view based widget **addTriggered** = <PyQt4.QtCore.pyqtSignal object at 0x33fbe50> **removeTriggered** = <PyQt4.QtCore.pyqtSignal object at 0x33fbed0> **moveTopTriggered** = <PyQt4.QtCore.pyqtSignal object at 0x33fbf10> **moveUpTriggered** = <PyQt4.QtCore.pyqtSignal object at 0x33fbf50> **moveDownTriggered** = <PyQt4.QtCore.pyqtSignal object at 0x33fbf90> **moveBottomTriggered** = <PyQt4.QtCore.pyqtSignal object at 0x33fbfd0> **onAdd**() **onRemove**() **onMoveTop**() **onMoveUp**() **onMoveDown**() **onMoveBottom**() class qarbon.qt.gui.baseview.**SelectionToolBar**(*view=None*, *parent=None*, *design-Mode=False*) Bases: [qarbon.qt.gui.baseview.BaseToolBar](#page-27-0) **selectAllTriggered** = <PyQt4.QtCore.pyqtSignal object at 0x33fd050> **clearSelectionTriggered** = <PyQt4.QtCore.pyqtSignal object at 0x33fd0d0> **onSelectAll**() **onclearSelection**() class qarbon.qt.gui.baseview.**RefreshToolBar**(*view=None*, *parent=None*, *design-Mode=False*)

<span id="page-27-4"></span><span id="page-27-3"></span>Bases: qarbon.qt.qui.baseview.BaseToolBar

## **refreshTriggered** = <PyQt4.QtCore.pyqtSignal object at 0x33fd110>

**onRefresh**()

<span id="page-28-1"></span>class qarbon.qt.gui.baseview.**PerspectiveToolBar**(*perspective*, *view=None*, *parent=None*, *designMode=False*)

Bases: [qarbon.qt.gui.baseview.BaseToolBar](#page-27-0)

#### **perspectiveChanged** = <PyQt4.QtCore.pyqtSignal object at 0x33fd1d0>

**switchPerspectiveButton**()

Returns the QToolButton that handles the switch perspective.

Returns (PyQt4.QtGui.QToolButton) the switch perspective tool button

**onSwitchPerspective**()

**perspective**()

<span id="page-28-0"></span>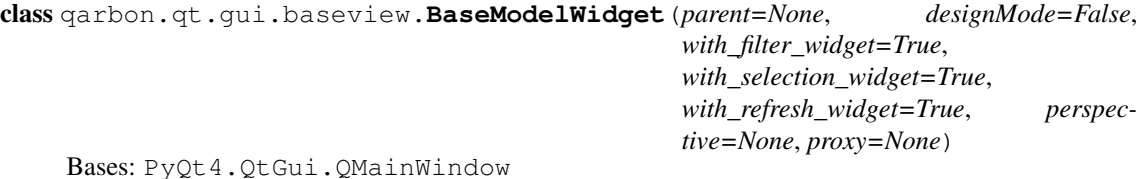

A pure Qt widget designed to display a Qt view widget (QTreeView for example), envolved by optional toolbar and statusbar. The Qt model associated with the internal Qt view widget should be a Framework4.GUI.Qt.Model.BaseModel

**KnownPerspectives** = {}

**DftPerspective** = None

**itemClicked** = <PyQt4.QtCore.pyqtSignal object at 0x33fd250>

**itemDoubleClicked** = <PyQt4.QtCore.pyqtSignal object at 0x33fd290>

**itemSelectionChanged** = <PyQt4.QtCore.pyqtSignal object at 0x33fd2d0>

**currentItemChanged** = <PyQt4.QtCore.pyqtSignal object at 0x33fd310>

```
createViewWidget(klass=None)
```

```
createStatusBar()
```
**createToolArea**()

**getPerspectiveBar**()

```
getFilterBar()
```
**getSelectionBar**()

```
getRefreshBar()
```
**onRefreshModel**()

```
onSelectAll()
```

```
onClearSelection()
```

```
viewWidget()
```
**getQModel**()

```
getBaseQModel()
```

```
usesProxyQModel()
```

```
setQModel(qmodel)
```

```
viewSelectionChanged(selected, deselected)
```
**viewCurrentIndexChanged**(*current*, *previous*)

**selectedItems**() Returns a list of all selected non-hidden items

Returns (list<BaseTreeItem>)

**onFilterChanged**(*new\_filter*)

**refresh**()

**perspective**()

**onSwitchPerspective**(*perspective*)

```
addToolBar(toolbar)
```
**insertToolBar**(*before*, *toolbar*)

## <span id="page-29-0"></span>**5.10 qarbon.qt.gui.color**

Helper functions to colors from state

## **Functions**

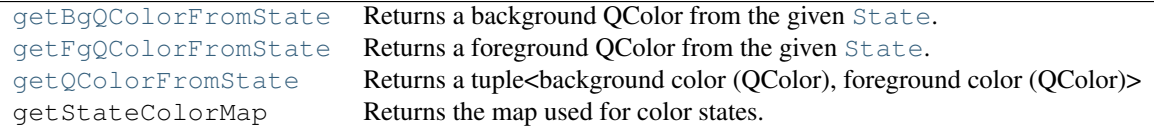

<span id="page-29-3"></span>qarbon.qt.gui.color.**getQColorFromState**(*state*)

Returns a tuple<br/>schackground color (QColor), foreground color (QColor)> from the given<br/> $\text{State}$  $\text{State}$  $\text{State}$ .

Parameters state (*State*) – the state

Returns a tuple of background a foreground color for the given state

Return type tuple<QColor, QColor>

<span id="page-29-1"></span>qarbon.qt.gui.color.**getBgQColorFromState**(*state*)

Returns a background QColor from the given [State](#page-16-1).

Parameters state (*State*) – the state

Returns a background QColor for the given state

Return type QColor

<span id="page-29-2"></span>qarbon.qt.gui.color.**getFgQColorFromState**(*state*) Returns a foreground QColor from the given [State](#page-16-1).

Parameters state (*State*) – the state

Returns a foreground QColor for the given state

Return type QColor

## <span id="page-30-0"></span>**5.11 qarbon.qt.gui.exceptionwidget**

## <span id="page-30-1"></span>**5.12 qarbon.qt.gui.groupbox**

A colapsable container widget with (optional) title.

Here is a simple example that shows how to create a  $GroupBox$  with some content inside:

```
from qarbon.external.qt import QtGui
from qarbon.qt.gui.application import Application
from qarbon.qt.gui.icon import Icon
from qarbon.qt.gui.groupbox import GroupBox
app = Application()panel = QtGui.QWidget()
layout = QtGui.QVBoxLayout()
panel.setLayout(layout)
gb = GroupBox()
layout.addWidget(gb)
gb.title = "Configuration"
gb.icon = Icon("applications-accessories")
content = QtGui.QWidget()
gb.setContent(content)
contentLayout = QtGui.QHBoxLayout()
content.setLayout(contentLayout)
label = QtGui.QLabel("File:")
edit = QtGui.QLineEdit()
button = QtGui.QPushButton(Icon("folder-open"), "Open a file...")
contentLayout.addWidget(label)
contentLayout.addWidget(edit)
contentLayout.addWidget(button)
```

```
panel.show()
app.exec_()
```
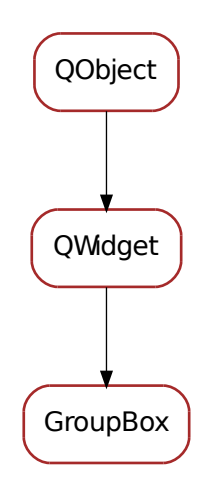

#### **Classes**

#### [GroupBox](#page-31-0) An expandable/collapsible container widget

<span id="page-31-0"></span>class qarbon.qt.gui.groupbox.**GroupBox**(*parent=None*)

Bases: PyQt4.QtGui.QWidget

An expandable/collapsible container widget

**DefaultContentVisible** = True

## **DefaultTitleBarVisible** = True

### **DefaultTitleBarHeight** = 16

DefaultStyle = {'content\_start\_color': 'rgb(224, 224, 224)', 'content\_border\_radius': '4px', 'title\_stop\_color': 'rg

#### **content**()

Returns the contents widget

Returns the current content widget or None if no content is set

Return type QWidget

**setContent**(*qwidget*)

Sets the content widget

Parameters qwidget (*QWidget*) – the content widget or None

#### **titleBar**()

Returns the title bar widget

Returns the title bar widget

#### Return type QFrame

## **titleButton**()

Returns the title button widget

Returns the title button widget

Return type QToolButton

**collapseButton**()

Returns the collapse button widget

Returns the collapse button widget

## Return type QToolButton

<span id="page-31-2"></span>**setTitle**(*title*)

Sets this widget's title

:param title:the new widget title :type title: str

### <span id="page-31-1"></span>**getTitle**()

Returns this widget's title

Returns this widget's title

### Return type str

<span id="page-31-4"></span>**setTitleIcon**(*icon*) Sets this widget's title icon

### **Parameters icon** – (Qt.QIcon) the new widget title icon

### <span id="page-31-3"></span>**getTitleIcon**()

Returns this widget's title icon

Returns this widget's title icon

Return type QIcon

- **switchContentVisible**() Switches this widget's contents visibility
- <span id="page-32-7"></span>**isContentVisible**()

Returns this widget's contents visibility

Returns this widget's contents visibility

Return type bool

<span id="page-32-9"></span>**resetContentVisible**() Resets this widget's contents visibility

<span id="page-32-8"></span>**setContentVisible**(*show*) Sets this widget's contents visibility

Parameters show (*[bool](http://docs.python.org/library/functions.html#bool)*) – the new widget contents visibility

#### <span id="page-32-3"></span>**isTitleVisible**()

Returns this widget's title visibility

Returns this widget's title visibility

Return type bool

**resetTitleVisible**() Resets this widget's title visibility

<span id="page-32-4"></span>**setTitleVisible**(*show*) Sets this widget's title visibility

Parameters show (*[bool](http://docs.python.org/library/functions.html#bool)*) – the new widget title visibility

## <span id="page-32-0"></span>**getTitleHeight**()

Returns this widget's title height

Returns this widget's title height

Return type int

<span id="page-32-1"></span>**setTitleHeight**(*height*) Sets this widget's title height

Parameters height (*[int](http://docs.python.org/library/functions.html#int)*) – the new widget title height

## <span id="page-32-2"></span>**resetTitleHeight**()

Resets this widget's title height

## <span id="page-32-5"></span>**getStyleMap**()

Returns this widget's style

Returns this widget's style

## Return type dict

### <span id="page-32-6"></span>**setStyleMap**(*style\_map*)

Sets this widget's title style Used key/values for style\_map:

•'title\_start\_color' : brush (Ex.: '#E0E0E0')

•'title\_stop\_color' : brush (Ex.: '#E0E0E0')

•'title\_font\_color' : brush (Ex.: '#E0E0E0')

•'title\_border\_radius': radius (Ex.: '5px')

•'content\_start\_color' : brush (Ex.: '#E0E0E0')

•'content\_stop\_color' : brush (Ex.: '#E0E0E0')

•'content\_border\_radius': radius (Ex.: '5px')

Parameters style\_map (*[dict](http://docs.python.org/library/stdtypes.html#dict)*) – the new widget title style

### <span id="page-33-0"></span>**resetStyleMap**()

Resets this widget's title style

### classmethod **getQtDesignerPluginInfo**()

**title** = <PyQt4.QtCore.pyqtProperty object at 0x34183d0>

This property contains the widget's title

#### Access functions:

•[getTitle\(\)](#page-31-1)

•[setTitle\(\)](#page-31-2)

**titleIcon** = <PyQt4.QtCore.pyqtProperty object at 0x3418410> This property contains the widget's title icon

#### Access functions:

•[getTitleIcon\(\)](#page-31-3)

•[setTitleIcon\(\)](#page-31-4)

**titleHeight** = <PyQt4.QtCore.pyqtProperty object at 0x3418450>

This property contains the widget's title height

## Access functions:

•[getTitleHeight\(\)](#page-32-0)

•[setTitleHeight\(\)](#page-32-1)

•[resetTitleHeight\(\)](#page-32-2)

## **titleVisible** = <PyQt4.QtCore.pyqtProperty object at 0x3418490>

This property contains the widget's title visibility

### Access functions:

- •[isTitleVisible\(\)](#page-32-3)
- •[setTitleVisible\(\)](#page-32-4)

## **styleMap** = <PyQt4.QtCore.pyqtProperty object at 0x34184d0>

This property contains the widget's style map

## Access functions:

- •[getStyleMap\(\)](#page-32-5)
- •[setStyleMap\(\)](#page-32-6)
- •[resetStyleMap\(\)](#page-33-0)

## **contentVisible** = <PyQt4.QtCore.pyqtProperty object at 0x3418510>

This property contains the widget's content's visibility

## Access functions:

•[isContentVisible\(\)](#page-32-7) •[setContentVisible\(\)](#page-32-8) •[resetContentVisible\(\)](#page-32-9)

## <span id="page-34-0"></span>**5.13 qarbon.qt.gui.icon**

Helper functions to handle icons and pixmaps

```
Most common use cases are:
```

```
from qarbon.external.qt import QtGui
from qarbon.qt.qui.application import Application
from qarbon.qt.gui.icon import Icon
```
 $app = Application()$ 

```
# get a theme icon
icon = Icon("folder-open")
```

```
button = QtGui.QPushButton(icon, "Open file...")
button.show()
app.exec_()
```
or in a label:

```
from qarbon.external.qt import QtGui
from qarbon.qt.qui.application import Application
from qarbon.qt.gui.icon import Icon
```

```
app = Application()
```

```
# get a theme pixmap
pixmap = Pixmap("folder-open")
```

```
label = QtGui.QLabel()
label.setPixmap(pixmap)
label.show()
app.exec_()
```
## **Functions**

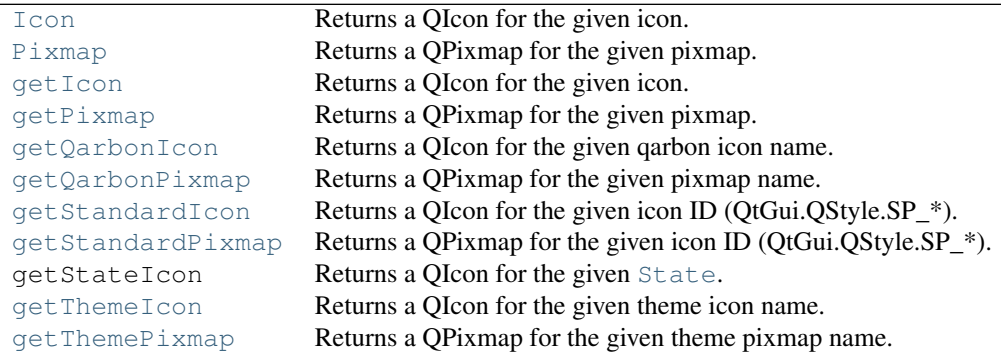

<span id="page-34-1"></span>qarbon.qt.gui.icon.**getThemeIcon**(*icon\_name*) Returns a QIcon for the given theme icon name.

### Example:

```
from qarbon.external.qt import QtGui
from qarbon.qt.qui.application import Application
from qarbon.qt.gui.icon import getThemeIcon
app = Application()icon = getThemeIcon("folder-open")
```

```
button = QtGui.QPushButton(icon, "Open folder")
button.show()
app.exec_()
```
Parameters icon\_name (*[str](http://docs.python.org/library/functions.html#str)*) – icon name

Returns the QIcon corresponding to the given theme name. If the theme icon doesn't exist it returns a Null icon

Return type QtGui.QIcon

<span id="page-35-2"></span>qarbon.qt.gui.icon.**getThemePixmap**(*pixmap\_name*, *width*, *height=None*, *mode=0*, *state=1*) Returns a QPixmap for the given theme pixmap name.

Example:

```
from qarbon.external.qt import QtGui
from qarbon.qt.qui.application import Application
from qarbon.qt.gui.icon import getThemePixmap
app = Application()pixmap = getThemePixmap("folder-open", 32)
label = QtGui.QLabel()
label.setPixmap(pixmap)
label.show()
app.exec_()
```
### **Parameters**

- pixmap\_name (*[str](http://docs.python.org/library/functions.html#str)*) pixmap name
- width (*[int](http://docs.python.org/library/functions.html#int)*) pixmap width
- height (*[int](http://docs.python.org/library/functions.html#int)*) pixmap height [default: None meaning use given width]
- mode (*QtGui.QIcon.Mode*) icon mode
- state (*QtGui.QIcon.State*) icon state

Returns the QPixmap corresponding to the given theme name. If the theme icon doesn't exist it returns a Null pixmap

Return type QtGui.QPixmap

<span id="page-35-0"></span>qarbon.qt.gui.icon.**getStandardIcon**(*icon\_id*)

Returns a OIcon for the given icon ID (OtGui.OStyle.SP  $*$ ).

Example:

```
from qarbon.external.qt import QtGui
from qarbon.qt.qui.application import Application
from qarbon.qt.gui.icon import getStandardIcon
```

```
app = Application()
icon = getStandardIcon(QtGui.QStyle.SP_MessageBoxWarning)
button = QtGui.QPushButton(icon, "Open hutch")
button.show()
app.exec_()
```
Parameters icon\_id (*QtGui.QStyle.SP*) – icon name

Returns the QIcon corresponding to the given id. If the standard ID doesn't exist it returns a Null icon

<span id="page-35-1"></span>Return type QtGui.QIcon

qarbon.qt.gui.icon.**getStandardPixmap**(*pixmap\_id*, *width*, *height=None*, *mode=0*, *state=1*) Returns a QPixmap for the given icon ID (QtGui.QStyle.SP\_\*).

Example:

```
from qarbon.external.qt import QtGui
from qarbon.qt.qui.application import Application
from qarbon.qt.gui.icon import getStandardPixmap
app = Application()
pixmap = getStandardPixmap(QtGui.QStyle.SP_MessageBoxWarning, 32)
label = QtGui.QLabel()
label.setPixmap(pixmap)
label.show()
app.exec_()
```
#### **Parameters**

- pixmap\_id (*QtGui.QStyle.SP*) pixmap name
- width (*[int](http://docs.python.org/library/functions.html#int)*) pixmap width
- height (*[int](http://docs.python.org/library/functions.html#int)*) pixmap height [default: None meaning use given width]
- mode (*QtGui.QIcon.Mode*) icon mode
- state (*QtGui.QIcon.State*) icon state
- Returns the QPixmap corresponding to the given id. If the standard ID doesn't exist it returns a Null QPixmap

Return type QtGui.QPixmap

```
qarbon.qt.gui.icon.getQarbonIcon(icon_name)
```
Returns a QIcon for the given qarbon icon name.

### Example:

```
from qarbon.external.qt import QtGui
from qarbon.qt.qui.application import Application
from qarbon.qt.gui.icon import getQarbonIcon
```

```
app = Application()icon = getQarbonIcon(":/controls/collapse.png")
button = QtGui.QPushButton(icon, "Collapse")
button.show()
app.exec_()
```
Parameters icon\_name (*[str](http://docs.python.org/library/functions.html#str)*) – icon name

Returns the QIcon corresponding to the given qarbon name. If the icon doesn't exist it returns a Null icon

Return type QtGui.QIcon

```
qarbon.qt.gui.icon.getQarbonPixmap(pixmap_name, width, height=None, mode=0,
                                      state=1)
```
Returns a QPixmap for the given pixmap name.

Example:

```
from qarbon.external.qt import QtGui
from qarbon.qt.qui.application import Application
from qarbon.qt.gui.icon import getQarbonPixmap
app = Application()pixmap = getQarbonPixmap(":/controls/collapse.png", 32)
```

```
label = QtGui.QLabel()
label.setPixmap(pixmap)
label.show()
app.exec_()
```
### Parameters

- pixmap\_name (*[str](http://docs.python.org/library/functions.html#str)*) pixmap name
- width (*[int](http://docs.python.org/library/functions.html#int)*) pixmap width
- height (*[int](http://docs.python.org/library/functions.html#int)*) pixmap height [default: None meaning use given width]
- mode (*QtGui.QIcon.Mode*) icon mode
- state (*QtGui.QIcon.State*) icon state
- Returns the QPixmap corresponding to the given id. If the standard ID doesn't exist it returns a Null QPixmap

Return type QtGui.QPixmap

```
qarbon.qt.gui.icon.getIcon(icon)
```
Returns a QIcon for the given icon.

Example:

```
from qarbon.external.qt import QtGui
from qarbon.qt.qui.application import Application
from qarbon.qt.gui.icon import getIcon
app = Application()
# == getThemeIcon("folder-open")
icon = getIcon("folder-open")
# == getQarbonIcon(":/controls/collapse.png")
icon = getIcon(":/controls/collapse.png")
# == Qt.QIcon("MyResource:/bla.png")
icon = getIcon("MyResource:/bla.png")
# == getStandardIcon(QtGui.QStyle.SP_MessageBoxWarning)
icon = getIcon(QtGui.QStyle.SP_MessageBoxWarning)
button = QtGui.QPushButton(icon, "Something")
button.show()
app.exec_()
```
Parameters icon (*str or int*) – icon name or ID

Returns the QIcon corresponding to the given icon. If the icon doesn't exist it returns a Null icon

Return type QtGui.QIcon

```
qarbon.qt.gui.icon.getPixmap(pixmap, width, height=None, mode=0, state=1)
     Returns a QPixmap for the given pixmap.
```
Example:

```
from qarbon.external.qt import QtGui
from qarbon.qt.qui.application import Application
from qarbon.qt.gui.icon import getPixmap
```

```
app = Application()
# == getThemePixmap("folder-open", 32)
pixmap = getPixmap("folder-open", 32)
# == getQarbonPixmap(":/controls/collapse.png", 32)
pixmap = getPixmap(":/controls/collapse.png", 32)
# == QtGui.QPixmap("MyResource:/bla.png")
pixmap = getPixmap("MyResource:/bla.png", 32)
label = OctGui.OLabel()label.setPixmap(pixmap)
label.show()
app.exec_()
```
#### Parameters

- pixmap (*str or int*) pixmap name or ID
- width (*[int](http://docs.python.org/library/functions.html#int)*) pixmap width
- **height** (*[int](http://docs.python.org/library/functions.html#int)*) pixmap height [default: None meaning use given width]
- mode (*QtGui.QIcon.Mode*) icon mode
- state (*QtGui.QIcon.State*) icon state
- Returns the QPixmap corresponding to the given pixmap. If the pixmap doesn't exist it returns a Null QPixmap

## Return type QtGui.QPixmap

### <span id="page-38-0"></span>qarbon.qt.gui.icon.**Icon**(*obj*)

Returns a QIcon for the given icon.

Example:

```
from qarbon.external.qt import QtGui
from qarbon.qt.qui.application import Application
from qarbon.qt.gui.icon import Icon
app = Application()
# == getThemeIcon("folder-open")
icon = Icon("folder-open")
# == getQarbonIcon(":/controls/collapse.png")
icon = Icon(":/controls/collapse.png")
# == Qt.QIcon("MyResource:/bla.png")
icon = Icon("MyResource:/bla.png")
# == getStandardIcon(QtGui.QStyle.SP_MessageBoxWarning)
icon = Icon(QtGui.QStyle.SP_MessageBoxWarning)
button = QtGui.QPushButton(icon, "Something")
button.show()
app.exec_()
```
#### Parameters icon (*str or int*) – icon name or ID

Returns the QIcon corresponding to the given icon. If the icon doesn't exist it returns a Null icon

## Return type QtGui.QIcon

<span id="page-39-1"></span>qarbon.qt.gui.icon.**Pixmap**(*obj*, *width*, *height=None*, *mode=0*, *state=1*) Returns a QPixmap for the given pixmap.

Example:

```
from qarbon.external.qt import QtGui
from qarbon.qt.qui.application import Application
from qarbon.qt.gui.icon import Pixmap
app = Application()
# == getThemePixmap("folder-open", 32)
pixmap = Pixmap("folder-open", 32)
# == getQarbonPixmap(":/controls/collapse.png", 32)
pixmap = Pixmap(":/controls/collapse.png", 32)
# == QtGui.QPixmap("MyResource:/bla.png")
pixmap = Pixmap("MyResource:/bla.png", 32)
label = QtGui.QLabel()
label.setPixmap(pixmap)
label.show()
```
## Parameters

app.exec\_()

- pixmap (*str or int*) pixmap name or ID
- width (*[int](http://docs.python.org/library/functions.html#int)*) pixmap width
- height (*[int](http://docs.python.org/library/functions.html#int)*) pixmap height [default: None meaning use given width]
- mode (*QtGui.QIcon.Mode*) icon mode
- state (*QtGui.QIcon.State*) icon state

Returns the QPixmap corresponding to the given pixmap. If the pixmap doesn't exist it returns a Null QPixmap

Return type QtGui.QPixmap

## <span id="page-39-0"></span>**5.14 qarbon.qt.gui.input**

A set of widgets to get input from the user.

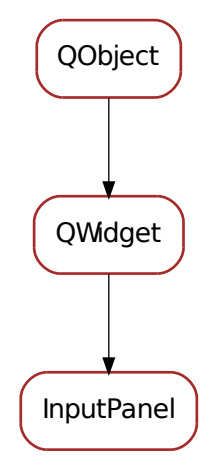

#### **Classes**

### [InputPanel](#page-40-0) A panel design to get an input from the user.

<span id="page-40-0"></span>class qarbon.qt.gui.input.**InputPanel**(*input\_data*, *parent=None*) Bases: PyQt4.QtGui.QWidget

A panel design to get an input from the user.

The input data is a dictionary which contains information on how to build the input dialog. It **must** contains the following keys:

•*prompt* <str>: message to be displayed

The following are optional keys (and their corresponding default values):

•*title* <str> (doesn't have default value)

- •*key* <str> (doesn't have default value): a label to be presented left to the input box represeting the label
- •*unit* <str> (doesn't have default value): a label to be presented right to the input box representing the units
- *•data\_type* <str or sequence> ('String'): type of data to be requested. Standard accepted data types are 'String', 'Integer', 'Float', 'Boolean', 'Text'. A list of elements will be interpreted as a selection. Default TaurusInputPanel class will interpret any custom data types as 'String' and will display input widget accordingly. Custom data types can be handled differently by supplying a different input\_panel\_klass.
- •*minimum* <int/float> (-sys.maxint): minimum value (makes sence when data type is 'Integer' or 'Float')
- •*maximum* <int/float> (sys.maxint): maximum value (makes sence when data type is 'Integer' or 'Float')
- •*step* <int/float> (1): step size value (makes sence when data\_type is 'Integer' or 'Float')

•*decimals* <int> (1): number of decimal places to show (makes sence when data\_type is 'Float')

•*default\_value* <*obj>* (*doesn't have default value*): *default value* 

•*allow\_multiple* <br/>bool> (False): allow more than one value to be selected (makes sence when data\_type is a sequence of possibilities)

#### Example:

```
app = Application()d = dict(prompt="What's your favourite car brand?",
         data_type=["Mazda", "Skoda", "Citroen", "Mercedes", "Audi",
                    "Ferrari"],
         default_value="Mercedes")
w = InputPanel(d)class Listener(object):
```

```
def onAccept(self):
   print "user selected", w.value()
```

```
l =Listener()
w.buttonBox().accepted.connect(l.onAccept)
w.show()
app.exec_()
```
**fill\_main\_panel**(*panel*, *input\_data*)

```
create_single_input_panel(input_data)
```

```
create_custom_panel(input_data)
```

```
create_selection_panel(input_data)
```
**create\_integer\_panel**(*input\_data*)

```
create_float_panel(input_data)
```
**create\_string\_panel**(*input\_data*)

```
create_text_panel(input_data)
```
**create\_boolean\_panel**(*input\_data*)

```
inputPanel()
```

```
buttonBox()
     Returns the button box from this panel
```
Returns the button box from this panel

#### Return type PyQt4.Qt.QDialogButtonBox

```
addButton(button, role=3)
```
Adds the given button with the given to the button box

#### Parameters

- button (*PyQt4.QtGui.QPushButton*) the button to be added
- role (*PyQt4.Qt.QDialogButtonBox.ButtonRole*) button role

```
setIconPixmap(pixmap)
    Sets the icon to the dialog
```
## Parameters pixmap (*PyQt4.Qt.QPixmap*) – the icon pixmap

#### **setText**(*text*)

Sets the text of this panel

Parameters text (*[str](http://docs.python.org/library/functions.html#str)*) – the new text

#### **getText**()

Returns the current text of this panel

Returns the text for this panel

Return type str

**setInputFocus**()

## <span id="page-42-0"></span>**5.15 qarbon.qt.gui.led**

A LED (light-emitting diode) widget.

This widget represents a led. The led has a color and a status (On/Off).

Here is an example showing how to display all possible combinations of color, status:

```
from qarbon.external.qt import QtGui
from qarbon.qt.gui.application import Application
from qarbon.qt.gui.led import Led, LedStatus, LedColor
app = Application()panel = QtGui.QWidget()
layout = QtGui.QGridLayout()
panel.setLayout(layout)
for i, color in enumerate(LedColor):
    led = Led()led.ledColor = color
    led.ledStatus = LedStatus.Off
   layout.addWidget(led, i, 0)
   led = Led()led.ledColor = color
    led.ledStatus = LedStatus.On
    layout.addWidget(led, i, 1)
panel.show()
```

```
app.exec_()
```
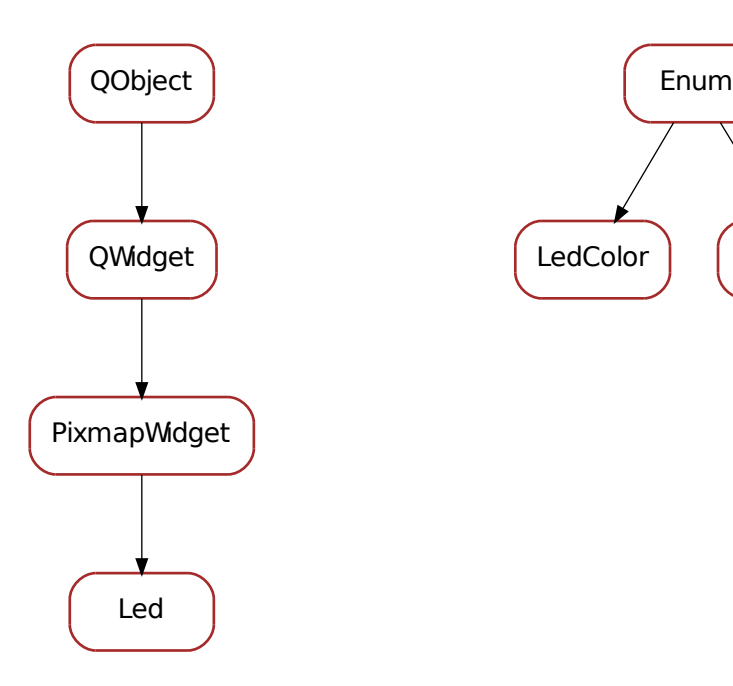

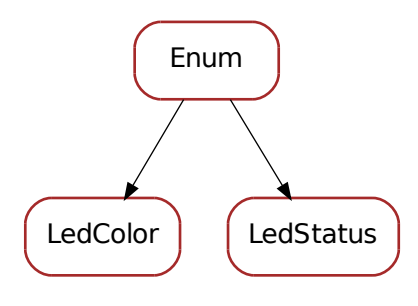

#### **Classes**

## [Led](#page-43-0) A LED (light-emitting diode) like widget

class qarbon.qt.gui.led.**LedColor** Bases: qarbon.external.enum.\_enum.Enum

#### possible led colors

class qarbon.qt.gui.led.**LedStatus** Bases: qarbon.external.enum.\_enum.Enum

### possible led status

<span id="page-43-0"></span>class qarbon.qt.gui.led.**Led**(*parent=None*) Bases: [qarbon.qt.gui.pixmapwidget.PixmapWidget](#page-47-0)

A LED (light-emitting diode) like widget

**DefaultLedPattern** = 'qarbon:/led/led\_{color}\_{status}.png' constant defining default led image filename pattern

**DefaultLedColor** = <LedColor.Green: 1> constant defining default led color (green)

**DefaultLedStatus** = <LedStatus.On: 1> constant defining default led status (On)

## **DefaultLedInverted** = False

constant defining default led status invertion (False)

## **sizeHint**()

```
minimumSizeHint()
     Overwrite the default minimum size hint (0,0) to be (8, 8)
```
Returns the minimum size hint 8, 8

## Return type QSize

**toLedName**(*status=None*, *color=None*, *inverted=None*)

Gives the led name for the given status and color. If status or color are not given, the current led status or color are used.

#### Parameters

- status (*[bool](http://docs.python.org/library/functions.html#bool)*) the status
- color (*[str](http://docs.python.org/library/functions.html#str)*) the color

Returns string containing the led name

#### Return type str

**isLedColorValid**(*name*)

Determines if the given color name is valid.

Parameters color (*[str](http://docs.python.org/library/functions.html#str)*) – the color

Returns True is the given color name is valid or False otherwise

#### Return type bool

## <span id="page-43-1"></span>**getLedPatternName**()

Returns the current led pattern name :return: led pattern name :rtype: str

#### <span id="page-43-2"></span>**setLedPatternName**(*name*)

Sets the led pattern name. Should be a string containing a path to valid images. The string can contain the keywords:

1.{status} - transformed to 'on' of 'off' according to the status

2.{color} - transformed to the current led color

Example: :leds/images256/led\_{color}\_{status}.png will be transformed to :leds/images256/led\_red\_on.png when the led status is True and the led color is red.

Parameters name (*[str](http://docs.python.org/library/functions.html#str)*) – new pattern

#### <span id="page-44-9"></span>**resetLedPatternName**()

Resets the led pattern to fwk4:/Leds/led\_{color}\_{status}.png.

#### <span id="page-44-0"></span>**getLedStatus**()

Returns the led status :return: led status :rtype: bool

<span id="page-44-1"></span>**setLedStatus**(*status*)

Sets the led status :param status: the new status :type status: bool

<span id="page-44-2"></span>**resetLedStatus**() Resets the led status

**toggleLedStatus**() toggles the current status of the led

```
getLedInverted()
```
Returns if the led is inverted. :return: inverted mode :rtype: bool

#### <span id="page-44-7"></span>**setLedInverted**(*inverted*)

Sets the led inverted mode :param status: the new inverted mode :type status: bool

<span id="page-44-8"></span>**resetLedInverted**() Resets the led inverted mode

<span id="page-44-3"></span>**getLedColor**()

Returns the led color :return: led color :rtype: LedColor

```
setLedColor(color)
```
Sets the led color :param status: the new color :type status: LedColor

<span id="page-44-5"></span>**resetLedColor**() Resets the led color

#### classmethod **getQtDesignerPluginInfo**()

## **ledStatus** = <PyQt4.QtCore.pyqtProperty object at 0x3424290>

This property holds the led status: False means OFF, True means ON

#### Access functions:

•[Led.getLedStatus\(\)](#page-44-0) •[Led.setLedStatus\(\)](#page-44-1)

•[Led.resetLedStatus\(\)](#page-44-2)

## **ledColor** = <PyQt4.QtCore.pyqtProperty object at 0x342ea50>

This property holds the led color

## Access functions:

•[Led.getLedColor\(\)](#page-44-3)

•[Led.setLedColor\(\)](#page-44-4)

•[Led.resetLedColor\(\)](#page-44-5)

## **ledInverted** = <PyQt4.QtCore.pyqtProperty object at 0x342ea90>

This property holds the led inverted: False means do not invert the

### Access functions:

•[Led.getLedInverted\(\)](#page-44-6)

•[Led.setLedInverted\(\)](#page-44-7)

•[Led.resetLedInverted\(\)](#page-44-8)

**ledPattern** = <PyQt4.QtCore.pyqtProperty object at 0x342ead0>

This property holds the led pattern name

## Access functions:

•[Led.getLedPatternName\(\)](#page-43-1) •[Led.setLedPatternName\(\)](#page-43-2) •[Led.resetLedPatternName\(\)](#page-44-9)

## <span id="page-45-0"></span>**5.16 qarbon.qt.gui.objectinfowidget**

A widget which displays/edits information about a QObject.

Example:

```
from qarbon.external.qt import QtCore, QtGui
from qarbon.qt.gui.application import Application
from qarbon.qt.gui.qobjectinfowidget import ObjectInfoWidget
app = Application()# mw will be the QObject to be "seen"
mw = QtGui.QMainWindow()
mw.setObjectName("main window")
w = 0tGui.0Widget()w.setObjectName("central widget")
mw.setCentralWidget(w)
l = QtGui.QVBoxLayout()
w.setLayout(l)
l1 = QtGui.QLabel("H1")
l1.setObjectName("label 1")
l.addWidget(l1)
l2 = QtGui.QLabel('H2")l2.setObjectName("label 2")
l.addWidget(l2)
mw.show()
inspector = ObjectInfoWidget(qobject=mw)
inspector.setAttribute(QtCore.Qt.WA_QuitOnClose, False)
inspector.show()
app.exec_()
```
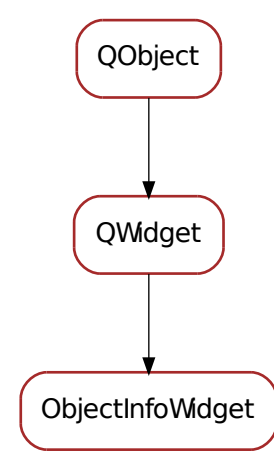

### **Classes**

[ObjectInfoWidget](#page-46-1) A widget which displays/edits information about a QObject.

<span id="page-46-1"></span>class qarbon.qt.gui.objectinfowidget.**ObjectInfoWidget**(*parent=None*, *qobject=None*)

```
Bases: PyQt4.QtGui.QWidget
```
A widget which displays/edits information about a QObject.

```
setQObject(qobject)
```
## <span id="page-46-0"></span>**5.17 qarbon.qt.gui.pixmapwidget**

A widget that displays an image (pixmap).

You can adjust properties like the aligment inside the widget space, aspect ratio and transformation mode (quality).

Example:

```
from qarbon.external.qt import QtGui
from qarbon.qt.gui.application import Application
from qarbon.qt.gui.icon import Pixmap
from qarbon.qt.gui.pixmapwidget import PixmapWidget
app = Application()
panel = QtGui.QWidget()
layout = QtGui.QGridLayout()
panel.setLayout(layout)
img = \text{PixmapWidth}(layout.addWidget(img)
img.setPixmap(Pixmap(":/led/led_red_on.png"))
img.show()
app.exec_()
```
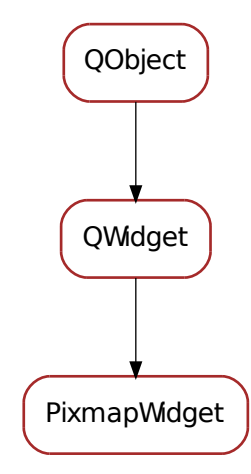

## **Classes**

[PixmapWidget](#page-47-0) This widget displays an image (pixmap).

```
class qarbon.qt.gui.pixmapwidget.PixmapWidget(parent=None)
    Bases: PyQt4.QtGui.QWidget
```
This widget displays an image (pixmap). By default the pixmap is scaled to the widget size and the aspect ratio is kept. The default alignment of the pixmap inside the widget space is horizontal left, vertical center.

**DefaultAlignment** = 129

```
DefaultAspectRatioMode = 1
```
### **DefaultTransformationMode** = 1

**pixmapChanged** = <PyQt4.QtCore.pyqtSignal object at 0x34248d0>

Signal emited when pixmap source changes

## **recalculatePixmap**()

**paintEvent**(*paintEvent*)

Overwrite the paintEvent from QWidget to draw the pixmap

**resizeEvent**(*event*)

#### <span id="page-47-1"></span>**sizeHint**()

### **getPixmap**()

Returns the pixmap.Returns None if no pixmap is set.

Returns the current pixmap

Return type QtGui.QPixmap

## <span id="page-47-2"></span>**setPixmap**(*pixmap*)

Sets the pixmap for this widget. Setting it to None disables pixmap

Parameters pixmap (*QtGui.QPixmap*) – the new pixmap

### <span id="page-47-4"></span><span id="page-47-3"></span>**resetPixmap**()

Resets the pixmap for this widget.

#### **getAspectRatioMode**()

Returns the aspect ratio to apply when drawing the pixmap.

Returns the current aspect ratio

Return type QtCore.Qt.AspectRatioMode

#### <span id="page-48-0"></span>**setAspectRatioMode**(*aspect*)

Sets the aspect ratio mode to apply when drawing the pixmap.

Parameters pixmap (*QtCore.Qt.AspectRatioMode*) – the new aspect ratio mode

### <span id="page-48-1"></span>**resetAspectRatioMode**()

Resets the aspect ratio mode to KeepAspectRatio

## <span id="page-48-2"></span>**getTransformationMode**()

Returns the transformation mode to apply when drawing the pixmap.

Returns the current transformation mode

Return type QtCore.Qt.TransformationMode

#### <span id="page-48-3"></span>**setTransformationMode**(*transformation*)

Sets the transformation mode to apply when drawing the pixmap.

Parameters pixmap (*QtCore.Qt.TransformationMode*) – the new transformation mode

#### <span id="page-48-4"></span>**resetTransformationMode**()

Resets the transformation mode to SmoothTransformation

### <span id="page-48-5"></span>**getAlignment**()

Returns the alignment to apply when drawing the pixmap.

Returns the current alignment

Return type QtCore.Qt.Alignment

### <span id="page-48-6"></span>**setAlignment**(*alignment*)

Sets the alignment to apply when drawing the pixmap.

#### Parameters pixmap (*QtCore.Qt.Alignment*) – the new alignment

#### <span id="page-48-7"></span>**resetAlignment**()

Resets the transformation mode to QtCore.Qt.AlignLeft | QtCore.Qt.AlignVCenter

## **pixmap** = <PyQt4.QtCore.pyqtProperty object at 0x3424950>

This property holds the widget's pixmap

#### Access functions:

•[PixmapWidget.getPixmap\(\)](#page-47-1)

```
•PixmapWidget.setPixmap()
```
•[PixmapWidget.resetPixmap\(\)](#page-47-3)

## **aspectRatioMode** = <PyQt4.QtCore.pyqtProperty object at 0x3424a90>

This property holds the widget's pixmap aspect ratio mode

## Access functions:

•[PixmapWidget.getAspectRatioMode\(\)](#page-47-4)

•[PixmapWidget.setAspectRatioMode\(\)](#page-48-0)

•[PixmapWidget.resetAspectRatioMode\(\)](#page-48-1)

## **transformationMode** = <PyQt4.QtCore.pyqtProperty object at 0x3424bd0>

This property holds the widget's pixmap transformation mode

## Access functions:

•[PixmapWidget.getTransformationMode\(\)](#page-48-2)

•[PixmapWidget.setTransformationMode\(\)](#page-48-3)

```
•PixmapWidget.resetTransformationMode()
```
**alignment** = <PyQt4.QtCore.pyqtProperty object at 0x3424c10> This property holds the widget's pixmap alignment

### Access functions:

```
•PixmapWidget.getAlignment()
```

```
•PixmapWidget.setAlignment()
```

```
•PixmapWidget.resetAlignment()
```
## <span id="page-49-0"></span>**5.18 qarbon.qt.gui.propertyeditor**

A widget dedicated view/edit the properties of any QObject.

Example:

```
from qarbon.external.qt import QtGui
from qarbon.qt.gui.application import Application
from qarbon.qt.gui.propertyeditor import PropertyEditor
```

```
app = Application()
inspector = PropertyEditor(qobject=None)
```

```
# watch myself... weard
inspector.setQObject(inspector)
inspector.show()
app.exec_()
```
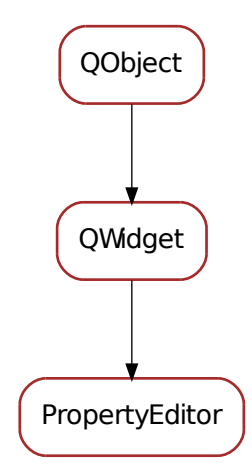

## **Classes**

[PropertyEditor](#page-50-1) A widget dedicated view/edit the properties of any QObject.

```
class qarbon.qt.gui.propertyeditor.PropertyEditor(parent=None, qobject=None)
    Bases: PyQt4.QtGui.QWidget
```
A widget dedicated view/edit the properties of any QObject.

**qobject**

returns the current QObject being edited or None if no QObject is associated with the editor.

Returns the current QObject being edited or None if no QObject is associated with the editor

```
setQObject(qobject)
```
Sets the current QObject whose properties are to been seen by the editor.

Parameters qobject – the new QObject (can be None)

## <span id="page-50-0"></span>**5.19 qarbon.qt.gui.treeqobject**

A tree widget representing QObject hierarchy (for development purposes).

The most common use case of this widget is to debug applications which may have "zombie" widgets lying around when some widget is removed, reparented in a dynammic GUI.

Example:

```
from qarbon.external.qt import QtCore, QtGui
from qarbon.qt.gui.application import Application
from qarbon.qt.gui.treeqobject import TreeQObjectWidget
app = Application()
# mw will be the QObject to be "seen" in the Tree (along with all its
# childs, of course)
mw = QtGui.QMainWindow()
mw.setObjectName("main window")
w = QtGui.QWidget()
w.setObjectName("central widget")
mw.setCentralWidget(w)
l = QtGui.QVBoxLayout()
w.setLayout(l)
l1 = QtGui.QLabel("H1")
l1.setObjectName("label 1")
l.addWidget(l1)
l2 = QtGui.QLabel('H2")l2.setObjectName("label 2")
l.addWidget(l2)
mw.show()
inspector = TreeQObjectWidget(qobject=w)inspector.setAttribute(QtCore.Qt.WA_QuitOnClose, False)
inspector.show()
app.exec_()
```
### **Functions**

```
getQObjectIcon
getQObjectTree
getQObjectTreeStr
getQObjectTreeAsDict
              Continued on next page
```
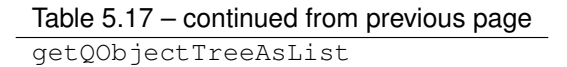

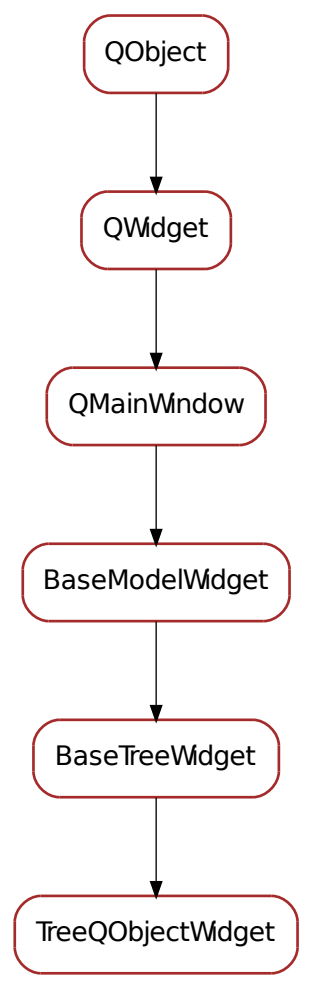

### **Classes**

[TreeQObjectWidget](#page-52-1) A tree representation of the selected QObject childs.

```
class qarbon.qt.gui.treeqobject.QObjectRepresentation
    Bases: qarbon.external.enum._enum.Enum
    possible displays of a QObject
qarbon.qt.gui.treeqobject.getQObjectTree(qobject=None, ffilter=<function _filter at
                                              0x3434de8>)
qarbon.qt.gui.treeqobject.getQObjectTreeStr(qobject=None, representa-
                                                 tion=<QObjectRepresentation.ClassName:
                                                 0>, ffilter=<function _filter at
                                                 0x3434de8>)
```
class qarbon.qt.gui.treeqobject.**TreeQObjectInfoModel**(*parent=None*, *data=None*) Bases: [qarbon.qt.gui.basemodel.BaseModel](#page-24-0)

**ColumnNames** = ('Class', 'Object name')

**ColumnRoles** = ((<QObjectRepresentation.ClassName: 0>,), <QObjectRepresentation.ObjectName: 1>)

**role**(*column*, *depth=0*)

**roleIcon**(*taurus\_role*)

**roleSize**(*taurus\_role*)

**roleToolTip**(*role*)

```
setupModelData(qobject)
```
<span id="page-52-1"></span>class qarbon.qt.gui.treeqobject.**TreeQObjectWidget**(*parent=None*,

*with\_navigation\_bar=True*, *with\_filter\_widget=True*, *perspective=None*, *proxy=None*, *qobject=None*)

Bases: qarbon.qt.qui.basetree.BaseTreeWidget

A tree representation of the selected QObject childs.

The use case of this widget is to debug applications which may have "zombie" widgets lying around when some widget is removed, reparented in a dynammic GUI.

```
KnownPerspectives = {'Default': {'model': [<class 'qarbon.qt.gui.treeqobject.Tree QObjectInfoModel'>], 'icon':
```

```
DftPerspective = 'Default'
```
## <span id="page-52-0"></span>**5.20 qarbon.qt.gui.util**

Helper functions to deal with Qt GUI related stuff

### **Functions**

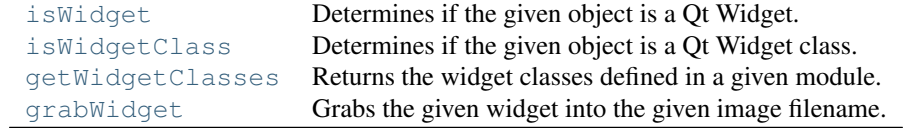

<span id="page-52-2"></span>qarbon.qt.gui.util.**isWidget**(*obj*)

Determines if the given object is a Qt Widget.

```
Parameters obj – object
```
Returns True if the given object is a Qt Widget or False otherwise

Return type bool

```
qarbon.qt.gui.util.isWidgetClass(obj)
```
Determines if the given object is a Qt Widget class.

Parameters obj – object

Returns True if the given object is a Qt Widget class or False otherwise

Return type bool

```
qarbon.qt.gui.util.getWidgetClasses(module_name)
     Returns the widget classes defined in a given module.
```
### Returns:

{widget full name(str): {"klass": widget class(class), "name": widget name(str), "full\_name": widget full  $name(str)$ }

Parameters module\_name (*[str](http://docs.python.org/library/functions.html#str)*) – name of the module in the format "a.b.c"

Returns a map with the widgets for the given module

#### Return type dict

<span id="page-53-1"></span>qarbon.qt.gui.util.**grabWidget**(*widget*, *fileName*, *period=None*)

Grabs the given widget into the given image filename. If period is None (default) it grabs immediately once and returns. If period is given and >0 means grab the image every period (in seconds).

Warning: this method MUST be called from the same thread which created the widget

#### Parameters

- widget (*QtWidget*) the Qt widget to be grabbed
- **fileName** (*[str](http://docs.python.org/library/functions.html#str)*) the name of the image file
- period (*[float](http://docs.python.org/library/functions.html#float)*) period (seconds)

## <span id="page-53-0"></span>**5.21 qarbon.qt.gui.x11**

A X11 widget that may run any command and an XTermWidget runs a xterm.

Note: this widget only works on X11 systems.

Example:

```
from qarbon.external.qt import QtGui
from qarbon.qt.gui.application import Application
from qarbon.qt.gui.x11terminal import XTermWindow
app = Application()
term = XTermWindow()
term.start()
term.show()
```
## **Classes**

app.exec\_()

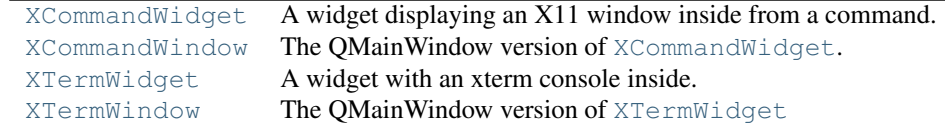

<span id="page-53-2"></span>class qarbon.qt.gui.x11.**XCommandWidget**(*parent=None*) Bases: PyQt4.QtGui.QWidget

A widget displaying an X11 window inside from a command.

#### Example:

```
from qarbon.external.qt import QtGui
from qarbon.qt.gui.application import Application
from qarbon.qt.gui.x11 import XCommandWidget
```

```
app = Application()
w = OtGui.OMainWindow()cmdWidget = XCommandWidget(parent=w)cmdWidget.command = 'xterm'
cmdWidget.winIdParam = '-into'
cmdWidget.start()
w.setCentralWidget(cmdWidget)
w.show()
app.exec_()
```
**DefaultAutoRestart** = False

**DefaultWinIdParam** = '-into'

**getX11WinId**()

**getX11Widget**()

**getProcess**()

**getCommand**()

**setCommand**(*command*)

**resetCommand**()

```
getWinIdParam()
```
**setWinIdParam**(*winIdParam*)

**resetWinIdParam**()

**setExtraParams**(*params*)

**getExtraParams**()

```
resetExtraParams()
```

```
setAutoRestart(yesno)
```
**getAutoRestart**()

```
resetAutoRestart()
```
**setWorkingDirectory**(*wd*)

```
getWorkingDirectory()
```

```
start(wait=0)
```
wait  $< 0$  -> wait forever, wait  $= 0$  -> not wait, wait > 0 -> wait amount in seconds

```
restart(wait=0)
```

```
kill(wait=0)
```

```
terminate(wait=0)
```
**deleteLater**()

```
classmethod getQtDesignerPluginInfo()
```
**command** = <PyQt4.QtCore.pyqtProperty object at 0x343cf90>

```
winIdParam = <PyQt4.QtCore.pyqtProperty object at 0x343cfd0>
```
**extraParams** = <PyQt4.QtCore.pyqtProperty object at 0x3442050>

```
autoRestart = <PyQt4.QtCore.pyqtProperty object at 0x3442090>
```
<span id="page-54-0"></span>**workingDirectory** = <PyQt4.QtCore.pyqtProperty object at 0x34420d0>

```
class qarbon.qt.gui.x11.XCommandWindow(**kwargs)
    Bases: PyQt4.QtGui.QMainWindow
    XCommandWidget.
    Example:
    from qarbon.external.qt import QtGui
    from qarbon.qt.gui.application import Application
    from qarbon.qt.gui.x11 import XCommandWindow
    app = Application()
    w = XCommandWindow()
    w.command = 'xterm'
    w<u>w.winIdParam</u> = <math>\prime-into'
    w.start()
    w.show()
    app.exec_()
    Widget
        alias of XCommandWidget
    XWidget()
    start(wait=0)
    restart(wait=0)
    terminate(wait=0)
    getCommand()
    setCommand(command)
    resetCommand()
    getWinIdParam()
    setWinIdParam(winIdParam)
    resetWinIdParam()
    setExtraParams(params)
    getExtraParams()
    resetExtraParams()
    setAutoRestart(yesno)
    getAutoRestart()
    resetAutoRestart()
    setWorkingDirectory(wd)
    getWorkingDirectory()
    command = <PyQt4.QtCore.pyqtProperty object at 0x34421d0>
    winIdParam = <PyQt4.QtCore.pyqtProperty object at 0x3442210>
    extraParams = <PyQt4.QtCore.pyqtProperty object at 0x3442250>
    autoRestart = <PyQt4.QtCore.pyqtProperty object at 0x3442290>
    workingDirectory = <PyQt4.QtCore.pyqtProperty object at 0x34422d0>
class qarbon.qt.gui.x11.XTermWidget(auto_start=False, parent=None)
    Bases: qarbon.qt.qui.x11.XCommandWidget
```
<span id="page-55-0"></span>A widget with an xterm console inside.

Example:

```
from qarbon.external.qt import QtGui
from qarbon.qt.gui.application import Application
from qarbon.qt.gui.x11 import XTermWidget
app = Application()w = QtGui.QMainWindow()
term = XTermWidget(parent=w)
term.extraParams = ["-e", "python"]w.setCentralWidget(term)
w.start()
w.show()
app.exec_()
```
#### **sizeHint**()

classmethod **getQtDesignerPluginInfo**()

```
class qarbon.qt.gui.x11.XTermWindow(**kwargs)
    Bases: qarbon.qt.gui.x11.XCommandWindow
```
The QMainWindow version of [XTermWidget](#page-55-0)

Example:

```
from qarbon.external.qt import QtGui
from qarbon.qt.gui.application import Application
from qarbon.qt.gui.x11 import XTermWidget
```

```
app = Application()
term = XTermWindow()
term.start()
term.show()
app.exec_()
```
## **Widget**

alias of [XTermWidget](#page-55-0)

## <span id="page-56-0"></span>**5.22 qarbon.release**

Release data for the qarbon project.

It contains the following members:

- version : (str) version string
- description : (str) brief description
- long\_description : (str) a long description
- license : (str) license
- authors : (seq<seq<str,str,str>>) the list of authors
- url : (str) the project url
- download\_url : (str) the project download url
- keywords : list<str> list of keywords
- classifiers : list<str> list of applicable classifiers

```
qarbon.release.name = 'qarbon'
```
Name of the package for release purposes. This is the name which labels the tarballs and RPMs made by distutils, so it's best to lowercase it.

```
qarbon.release.version \text{info} = (0, 2, 0, \text{'dev'}, 0)For versions with substrings (like 0.6.16.svn), use an extra . to separate the new substring. We have to avoid
     using either dashes or underscores, because bdist_rpm does not accept dashes (an RPM) convention, and
     bdist_deb does not accept underscores (a Debian convention).
qarbon.release.revision = '0'
     revision number
qarbon.release.description = 'python library of Qt widgets.'
     package description
qarbon.release.long_description = 'Qarbon is a python library of Qt widgets.'
     long description
qarbon.release.license = 'GNU Lesser General Public License v3 or later (LGPLv3+)'
     license
qarbon.release.authors = [('Tiago', 'Tiago Coutinho', 'coutinho@esrf.fr')]
     authors
qarbon.release.url = 'http://qarbon.rtfd.org/'
     package URL
qarbon.release.download_url = 'http://pypi.python.org/pypi/qarbon/'
     download URL
qarbon.release.keywords = ['Python', 'Qt']
     keywords
garbon.release.classifiers=['Development Status: 2 - Pre-Alpha', 'Intended Audience: Developers', 'License
     package classifiers
```

```
qarbon.release.requirements = []
     external requirements
```
## <span id="page-57-0"></span>**5.23 qarbon.util**

Helper functions.

## **Functions**

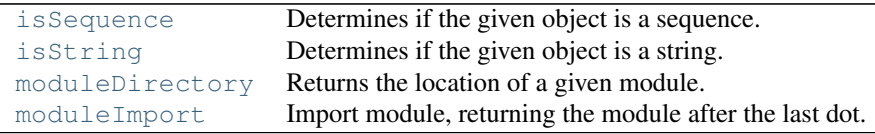

<span id="page-57-2"></span>qarbon.util.**isString**(*obj*)

Determines if the given object is a string.

Parameters obj (*[object](http://docs.python.org/library/functions.html#object)*) – the object to be analysed

Returns True if the given object is a string or False otherwise

Return type bool

<span id="page-57-1"></span>qarbon.util.**isSequence**(*obj*, *inc\_string=False*) Determines if the given object is a sequence.

### Parameters

• obj (*[object](http://docs.python.org/library/functions.html#object)*) – the object to be analysed

• inc\_string (*[bool](http://docs.python.org/library/functions.html#bool)*) – if False, exclude str/unicode objects from the list of possible sequence objects

Returns True if the given object is a sequence or False otherwise

Return type bool

```
qarbon.util.moduleImport(name)
```
Import module, returning the module after the last dot.

Parameters name (*[str](http://docs.python.org/library/functions.html#str)*) – name of the module to be imported

Returns the imported module

Return type module

<span id="page-58-2"></span>qarbon.util.**moduleDirectory**(*module*)

Returns the location of a given module.

Parameters module (*module*) – the module object

Returns the directory where the module is located

Return type str

## <span id="page-58-0"></span>**5.24 qarbon**

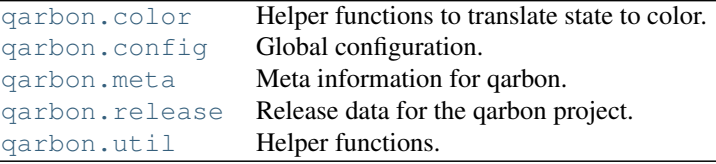

## <span id="page-58-1"></span>**5.25 qarbon.qt.gui**

## **5.25.1 Helpers**

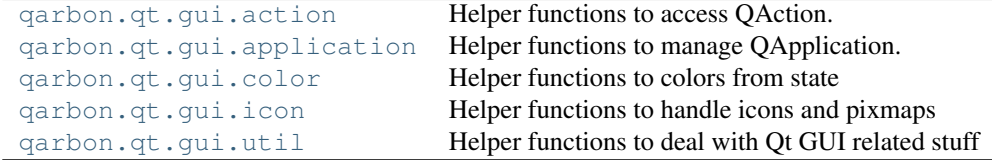

## **5.25.2 Widgets**

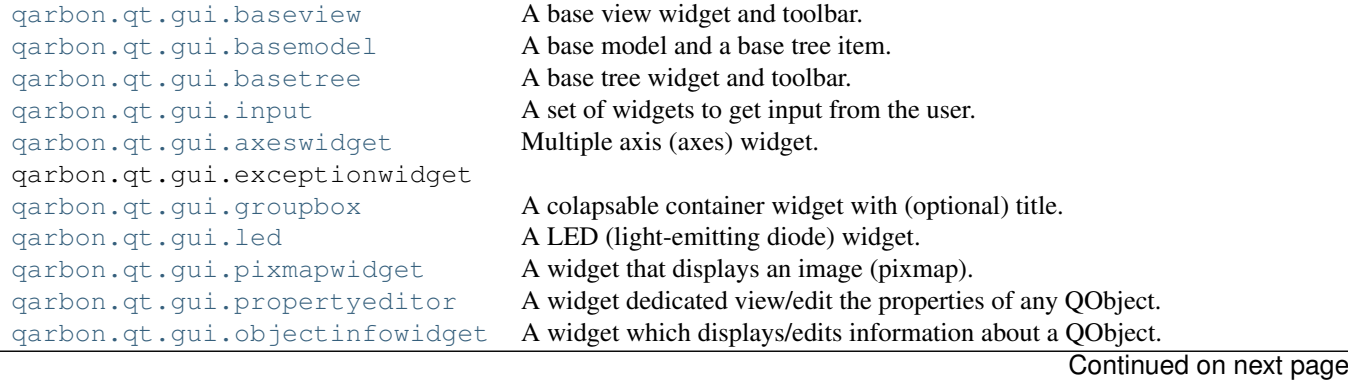

| Table 5.24 – continued from previous page |                                                                          |
|-------------------------------------------|--------------------------------------------------------------------------|
| qarbon.qt.gui.treeqobject                 | A tree widget representing QObject hierarchy (for development purposes). |
| qarbon.qt.qui.x11                         | A X11 widget that may run any command and an XTermWidget runs a xterm.   |

## **Glossary**

- <span id="page-60-0"></span>**...** The default Python prompt of the interactive shell when entering code for an indented code block or within a pair of matching left and right delimiters (parentheses, square brackets or curly braces).
- **>>>** The default Python prompt of the interactive shell. Often seen for code examples which can be executed interactively in the interpreter.
- API An application programming interface (API) is a particular set of rules and specifications that software programs can follow to communicate with each other. It serves as an interface between different software programs and facilitates their interaction, similar to the way the user interface facilitates interaction between humans and computers. An API can be created for applications, libraries, operating systems, etc., as a way of defining their "vocabularies" and resources request conventions (e.g. function-calling conventions). It may include specifications for routines, data structures, object classes, and protocols used to communicate between the consumer program and the implementer program of the API.
- <span id="page-60-1"></span>argument A value passed to a function or method, assigned to a named local variable in the function body. A function or method may have both positional arguments and keyword arguments in its definition. Positional and keyword arguments may be variable-length: \* accepts or passes (if in the function definition or call) several positional arguments in a list, while  $**$  does the same for keyword arguments in a dictionary.

Any expression may be used within the argument list, and the evaluated value is passed to the local variable.

attribute A value associated with an object which is referenced by name using dotted expressions. For example, if an object *o* has an attribute *a* it would be referenced as *o.a*.

dictionary An associative array, where arbitrary keys are mapped to values. The keys can be any object with hash () and eq () methods. Called a hash in Perl.

- CCD A charge-coupled device (CCD) is a device for the movement of electrical charge, usually from within the device to an area where the charge can be manipulated, for example conversion into a digital value. This is achieved by "shifting" the signals between stages within the device one at a time. CCDs move charge between capacitive bins in the device, with the shift allowing for the transfer of charge between bins.
- class A template for creating user-defined objects. Class definitions normally contain method definitions which operate on instances of the class.
- <span id="page-60-2"></span>CLI A command-line interface (CLI) is a mechanism for interacting with a computer operating system or software by typing commands to perform specific tasks. This text-only interface contrasts with the use of a mouse pointer with a graphical user interface (*[GUI](#page-61-0)*) to click on options, or menus on a text user interface (TUI) to select options. This method of instructing a computer to perform a given task is referred to as "entering" a command: the system waits for the user to conclude the submitting of the text command by pressing the "Enter" key (a descendant of the "carriage return" key of a typewriter keyboard). A command-line interpreter then receives, parses, and executes the requested user command. The command-line interpreter may be run in a text terminal or in a terminal emulator window as a remote shell client such as PuTTY. Upon completion, the command usually returns output to the user in the form of text lines on the CLI. This output may be an answer if the command was a question, or otherwise a summary of the operation.
- client-server model The client-server model of computing is a distributed application structure that partitions tasks or workloads between the providers of a resource or service, called servers, and service requesters,

called clients. Often clients and servers communicate over a computer network on separate hardware, but both client and server may reside in the same system. A server machine is a host that is running one or more server programs which share their resources with clients. A client does not share any of its resources, but requests a server's content or service function. Clients therefore initiate communication sessions with servers which await incoming requests.

<span id="page-61-6"></span>daemon In Unix and other computer multitasking operating systems, a daemon is a computer program that runs in the background, rather than under the direct control of a user. They are usually initiated as background processes. Typically daemons have names that end with the letter "d": for example, *syslogd*, the daemon that handles the system log, or *sshd*, which handles incoming SSH connections.

dial See *[dial position](#page-61-1)*

<span id="page-61-1"></span>dial position Position in controller units (See also *[user position](#page-63-0)*).

- <span id="page-61-4"></span>expression A piece of syntax which can be evaluated to some value. In other words, an expression is an accumulation of expression elements like literals, names, attribute access, operators or function calls which all return a value. In contrast to many other languages, not all language constructs are expressions. There are also *[statement](#page-63-1)*s which cannot be used as expressions, such as [print\(\)](http://docs.python.org/library/functions.html#print) or [if](http://docs.python.org/reference/compound_stmts.html#if). Assignments are also statements, not expressions.
- <span id="page-61-5"></span>function A series of statements which returns some value to a caller. It can also be passed zero or more arguments which may be used in the execution of the body. See also *[argument](#page-60-1)* and *[method](#page-62-0)*.
- <span id="page-61-3"></span>generator A function which returns an iterator. It looks like a normal function except that it contains [yield](http://docs.python.org/reference/simple_stmts.html#yield) statements for producing a series a values usable in a for-loop or that can be retrieved one at a time with the [next\(\)](http://docs.python.org/library/functions.html#next) function. Each [yield](http://docs.python.org/reference/simple_stmts.html#yield) temporarily suspends processing, remembering the location execution state (including local variables and pending try-statements). When the generator resumes, it picks-up where it left-off (in contrast to functions which start fresh on every invocation).
- generator expression An expression that returns an iterator. It looks like a normal expression followed by a [for](http://docs.python.org/reference/compound_stmts.html#for) expression defining a loop variable, range, and an optional [if](http://docs.python.org/reference/compound_stmts.html#if) expression. The combined expression generates values for an enclosing function:

 $\Rightarrow$  **>>** sum(i\*i **for** i **in** range(10)) # sum of squares 0, 1, 4, ... 81 285

- <span id="page-61-0"></span>GUI A graphical user interface (GUI) is a type of user interface that allows users to interact with electronic devices with images rather than text commands. GUIs can be used in computers, hand-held devices such as MP3 players, portable media players or gaming devices, household appliances and office equipment. A GUI represents the information and actions available to a user through graphical icons and visual indicators such as secondary notation, as opposed to text-based interfaces (*[CLI](#page-60-2)*), typed command labels or text navigation. The actions are usually performed through direct manipulation of the graphical elements.
- <span id="page-61-2"></span>interactive Python has an interactive interpreter which means you can enter statements and expressions at the interpreter prompt, immediately execute them and see their results. Just launch python with no arguments (possibly by selecting it from your computer's main menu). It is a very powerful way to test out new ideas or inspect modules and packages (remember  $help(x)$ ).
- interpreted Python is an interpreted language, as opposed to a compiled one, though the distinction can be blurry because of the presence of the bytecode compiler. This means that source files can be run directly without explicitly creating an executable which is then run. Interpreted languages typically have a shorter development/debug cycle than compiled ones, though their programs generally also run more slowly. See also *[interactive](#page-61-2)*.
- <span id="page-61-7"></span>iterable An object capable of returning its members one at a time. Examples of iterables include all sequence types (such as list, str, and tuple) and some non-sequence types like [dict](http://docs.python.org/library/stdtypes.html#dict) and file and objects of any classes you define with an \_\_iter\_\_() or \_\_getitem\_\_() method. Iterables can be used in a [for](http://docs.python.org/reference/compound_stmts.html#for) loop and in many other places where a sequence is needed  $(zip()$  $(zip()$ , [map\(\)](http://docs.python.org/library/functions.html#map), ...). When an iterable object is passed as an argument to the built-in function  $\text{iter}($ ), it returns an iterator for the object. This iterator is good for one pass over the set of values. When using iterables, it is usually not necessary to call  $iter()$  or deal with iterator objects yourself. The for statement does that automatically for you, creating a temporary unnamed variable to hold the iterator for the duration of the loop. See also *[iterator](#page-62-1)*, *[sequence](#page-63-2)*, and *[generator](#page-61-3)*.

<span id="page-62-1"></span>iterator An object representing a stream of data. Repeated calls to the iterator's next () method return successive items in the stream. When no more data are available a StopIteration exception is raised instead. At this point, the iterator object is exhausted and any further calls to its next() method just raise StopIteration again. Iterators are required to have an  $\text{iter}$  () method that returns the iterator object itself so every iterator is also iterable and may be used in most places where other iterables are accepted. One notable exception is code which attempts multiple iteration passes. A container object (such as a list) produces a fresh new iterator each time you pass it to the  $\text{iter}()$  function or use it in a [for](http://docs.python.org/reference/compound_stmts.html#for) loop. Attempting this with an iterator will just return the same exhausted iterator object used in the previous iteration pass, making it appear like an empty container.

More information can be found in *[Iterator Types](http://docs.python.org/library/stdtypes.html#typeiter)*.

key function A key function or collation function is a callable that returns a value used for sorting or ordering. For example, [locale.strxfrm\(\)](http://docs.python.org/library/locale.html#locale.strxfrm) is used to produce a sort key that is aware of locale specific sort conventions.

A number of tools in Python accept key functions to control how elements are ordered or grouped. They include [min\(\)](http://docs.python.org/library/functions.html#min), [max\(\)](http://docs.python.org/library/functions.html#max), [sorted\(\)](http://docs.python.org/library/functions.html#sorted), list.sort(), [heapq.nsmallest\(\)](http://docs.python.org/library/heapq.html#heapq.nsmallest), [heapq.nlargest\(\)](http://docs.python.org/library/heapq.html#heapq.nlargest), and [itertools.groupby\(\)](http://docs.python.org/library/itertools.html#itertools.groupby).

There are several ways to create a key function. For example, the  $str.lower()$  method can serve as a key function for case insensitive sorts. Alternatively, an ad-hoc key function can be built from a [lambda](http://docs.python.org/reference/expressions.html#lambda) expression such as lambda r:  $(r[0], r[2])$ . Also, the [operator](http://docs.python.org/library/operator.html#module-operator) module provides three key function constructors: [attrgetter\(\)](http://docs.python.org/library/operator.html#operator.attrgetter), [itemgetter\(\)](http://docs.python.org/library/operator.html#operator.itemgetter), and [methodcaller\(\)](http://docs.python.org/library/operator.html#operator.methodcaller). See the *[Sorting](http://docs.python.org/howto/sorting.html#sortinghowto) [HOW TO](http://docs.python.org/howto/sorting.html#sortinghowto)* for examples of how to create and use key functions.

- keyword argument Arguments which are preceded with a variable\_name= in the call. The variable name designates the local name in the function to which the value is assigned.  $\star \star$  is used to accept or pass a dictionary of keyword arguments. See *[argument](#page-60-1)*.
- lambda An anonymous inline function consisting of a single *[expression](#page-61-4)* which is evaluated when the function is called. The syntax to create a lambda function is lambda [arguments]: expression
- list A built-in Python *[sequence](#page-63-2)*. Despite its name it is more akin to an array in other languages than to a linked list since access to elements are O(1).
- list comprehension A compact way to process all or part of the elements in a sequence and return a list with the results. result =  $["0x*02x" * x for x in range(256) if x * 2 == 0] generates$ a list of strings containing even hex numbers (0x..) in the range from 0 to 255. The  $\pm \infty$  clause is optional. If omitted, all elements in range(256) are processed.
- MCA Multichannel Analyzer (MCA) is a device for ...
- <span id="page-62-0"></span>method A function which is defined inside a class body. If called as an attribute of an instance of that class, the method will get the instance object as its first *[argument](#page-60-1)* (which is usually called self). See *[function](#page-61-5)* and *[nested scope](#page-62-2)*.
- namespace The place where a variable is stored. Namespaces are implemented as dictionaries. There are the local, global and built-in namespaces as well as nested namespaces in objects (in methods). Namespaces support modularity by preventing naming conflicts. For instance, the functions *\_\_builtin\_\_.open()* and  $\circ$ s.open() are distinguished by their namespaces. Namespaces also aid readability and maintainability by making it clear which module implements a function. For instance, writing [random.seed\(\)](http://docs.python.org/library/random.html#random.seed) or [itertools.izip\(\)](http://docs.python.org/library/itertools.html#itertools.izip) makes it clear that those functions are implemented by the [random](http://docs.python.org/library/random.html#module-random) and [itertools](http://docs.python.org/library/itertools.html#module-itertools) modules, respectively.
- <span id="page-62-2"></span>nested scope The ability to refer to a variable in an enclosing definition. For instance, a function defined inside another function can refer to variables in the outer function. Note that nested scopes work only for reference and not for assignment which will always write to the innermost scope. In contrast, local variables both read and write in the innermost scope. Likewise, global variables read and write to the global namespace.
- <span id="page-62-3"></span>new-style class Any class which inherits from object. This includes all built-in types like list and [dict](http://docs.python.org/library/stdtypes.html#dict). Only new-style classes can use Python's newer, versatile features like slots , descriptors, properties, and qetattribute ().
- object Any data with state (attributes or value) and defined behavior (methods). Also the ultimate base class of any *[new-style class](#page-62-3)*.
- OS An operating system (OS) is software, consisting of programs and data, that runs on computers, manages computer hardware resources, and provides common services for execution of various application software. Operating system is the most important type of system software in a computer system. Without an operating system, a user cannot run an application program on their computer, unless the application program is self booting.
- <span id="page-63-3"></span>plug-in a plug-in (or plugin) is a set of software components that adds specific abilities to a larger software application. If supported, plug-ins enable customizing the functionality of an application. For example, plug-ins are commonly used in web browsers to play video, scan for viruses, and display new file types.

plugin See *[plug-in](#page-63-3)*.

- positional argument The arguments assigned to local names inside a function or method, determined by the order in which they were given in the call.  $\star$  is used to either accept multiple positional arguments (when in the definition), or pass several arguments as a list to a function. See *[argument](#page-60-1)*.
- Python 3000 Nickname for the Python 3.x release line (coined long ago when the release of version 3 was something in the distant future.) This is also abbreviated "Py3k".
- Pythonic An idea or piece of code which closely follows the most common idioms of the Python language, rather than implementing code using concepts common to other languages. For example, a common idiom in Python is to loop over all elements of an iterable using a  $f \circ r$  statement. Many other languages don't have this type of construct, so people unfamiliar with Python sometimes use a numerical counter instead:

**for** i **in** range(len(food)): **print** food[i]

As opposed to the cleaner, Pythonic method:

**for** piece **in** food: **print** piece

- SCADA supervisory control and data acquisition (SCADA) generally refers to industrial control systems: computer systems that monitor and control industrial, infrastructure, or facility-based processes.
- SDS Sardana Device server (SDS) is the sardana tango device server *[daemon](#page-61-6)*.
- <span id="page-63-2"></span>sequence An *[iterable](#page-61-7)* which supports efficient element access using integer indices via the \_\_getitem\_() special method and defines a len() method that returns the length of the sequence. Some built-in sequence types are list, str, tuple, and unicode. Note that [dict](http://docs.python.org/library/stdtypes.html#dict) also supports \_\_getitem\_() and  $\Box$ en $\Box$ (), but is considered a mapping rather than a sequence because the lookups use arbitrary *[immutable](http://docs.python.org/glossary.html#term-immutable)* keys rather than integers.
- slice An object usually containing a portion of a *[sequence](#page-63-2)*. A slice is created using the subscript notation, [] with colons between numbers when several are given, such as in variable\_name[1:3:5]. The bracket (subscript) notation uses slice objects internally (or in older versions, \_\_getslice\_\_() and \_\_setslice\_\_()).
- <span id="page-63-1"></span>statement A statement is part of a suite (a "block" of code). A statement is either an *[expression](#page-61-4)* or a one of several constructs with a keyword, such as [if](http://docs.python.org/reference/compound_stmts.html#if), [while](http://docs.python.org/reference/compound_stmts.html#while) or [for](http://docs.python.org/reference/compound_stmts.html#for).
- triple-quoted string A string which is bound by three instances of either a quotation mark (") or an apostrophe ('). While they don't provide any functionality not available with single-quoted strings, they are useful for a number of reasons. They allow you to include unescaped single and double quotes within a string and they can span multiple lines without the use of the continuation character, making them especially useful when writing docstrings.
- type The type of a Python object determines what kind of object it is; every object has a type. An object's type is accessible as its  $\_\text{class}$  attribute or can be retrieved with type (obj).
- user See *[user position](#page-63-0)*
- <span id="page-63-0"></span>user position Moveable position in user units (See also *[dial position](#page-61-1)*). Dial and user units are related by the following expressions:

user = sign x dial + offset dial = controller\_position / steps\_per\_unit where *sign* is -1 or 1. *offset* can be any number and *steps\_per\_unit* must be non zero.

## **Revision**

<span id="page-66-0"></span>Contributers T. Coutinho Last Update January 09, 2014

## <span id="page-66-1"></span>**7.1 History of modifications**

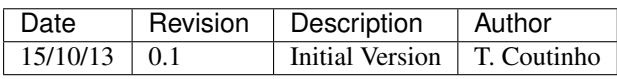

## <span id="page-66-2"></span>**7.2 Version history**

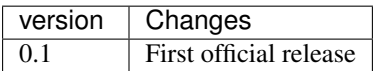

## **Documentation to be done**

<span id="page-68-0"></span>Qarbon is a python library of [Qt](http://qt.digia.com/) widgets.

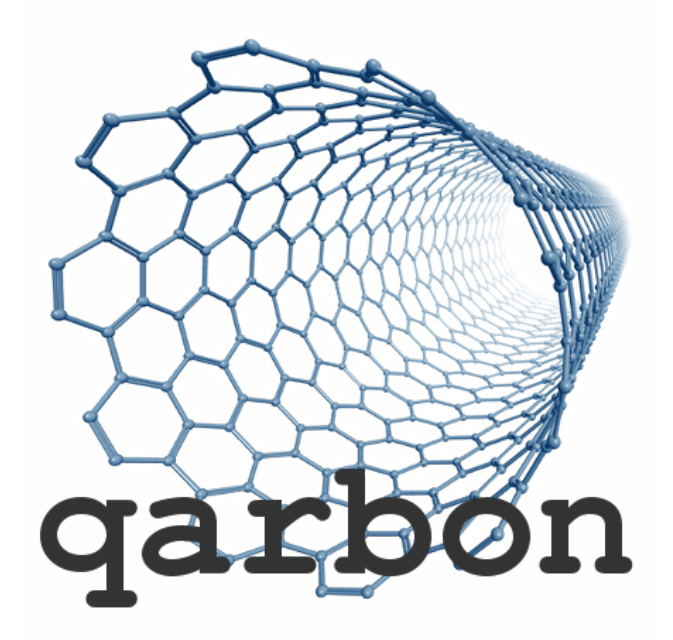

An *[Overview](#page-6-0)* guide will help you getting started with the basic qarbon concepts. The *[FAQ](#page-8-0)* will answer many of your questions.

For sampling, see the *[Examples](#page-12-0)* and *[Screenshots](#page-10-0)* chapters.

- *[Overview](#page-6-0)*
- *[FAQ](#page-8-0)*
- *[Screenshots](#page-10-0)*
- *[Examples](#page-12-0)*
- *[API](#page-14-0)*

Python Module Index

## <span id="page-70-0"></span>q

qarbon.color, [11](#page-14-1) qarbon.config, [12](#page-15-0) qarbon.meta, [12](#page-15-1) qarbon.qt.gui.action, [13](#page-16-0) qarbon.qt.gui.application, [14](#page-17-0) qarbon.qt.gui.axeswidget, [15](#page-18-0) qarbon.qt.gui.basemodel, [19](#page-22-0) qarbon.qt.gui.basetree, [22](#page-25-0) qarbon.qt.gui.baseview, [23](#page-26-0) qarbon.qt.gui.color, [26](#page-29-0) qarbon.qt.gui.groupbox, [27](#page-30-1) qarbon.qt.gui.icon, [31](#page-34-0) qarbon.qt.gui.input, [36](#page-39-0) qarbon.qt.gui.led, [39](#page-42-0) qarbon.qt.gui.objectinfowidget, [42](#page-45-0) qarbon.qt.gui.pixmapwidget, [43](#page-46-0) qarbon.qt.gui.propertyeditor, [46](#page-49-0) qarbon.qt.gui.treeqobject, [47](#page-50-0) qarbon.qt.gui.util, [49](#page-52-0) qarbon.qt.gui.x11, [50](#page-53-0) qarbon.release, [53](#page-56-0) qarbon.util, [54](#page-57-0)